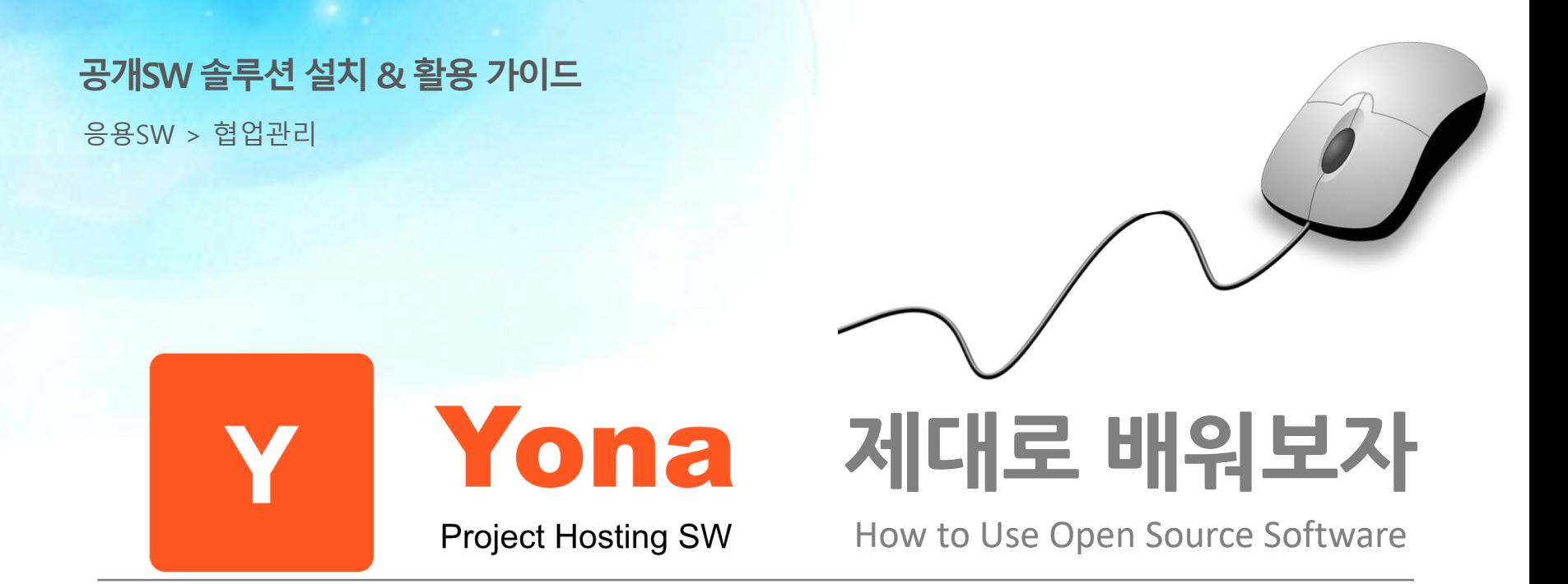

#### Open Source Software Installation & Application Guide

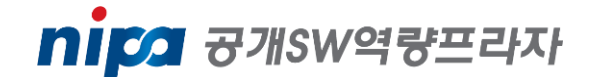

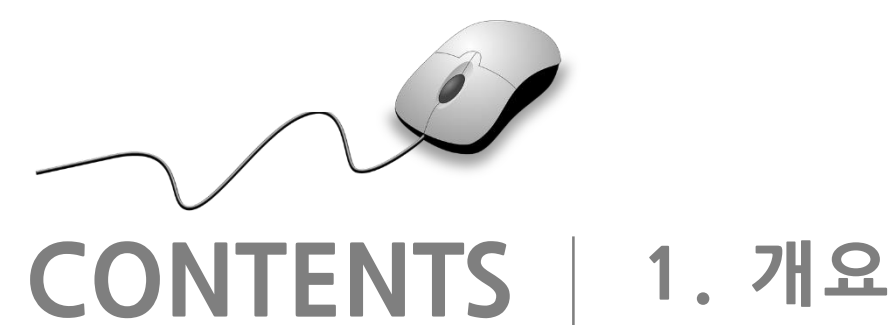

**2. 기능요약 3. 실행환경 4. 설치 및 실행 5. 기능소개 6. 활용예제 7. FAQ 8. 용어정리**

**1. 개요**

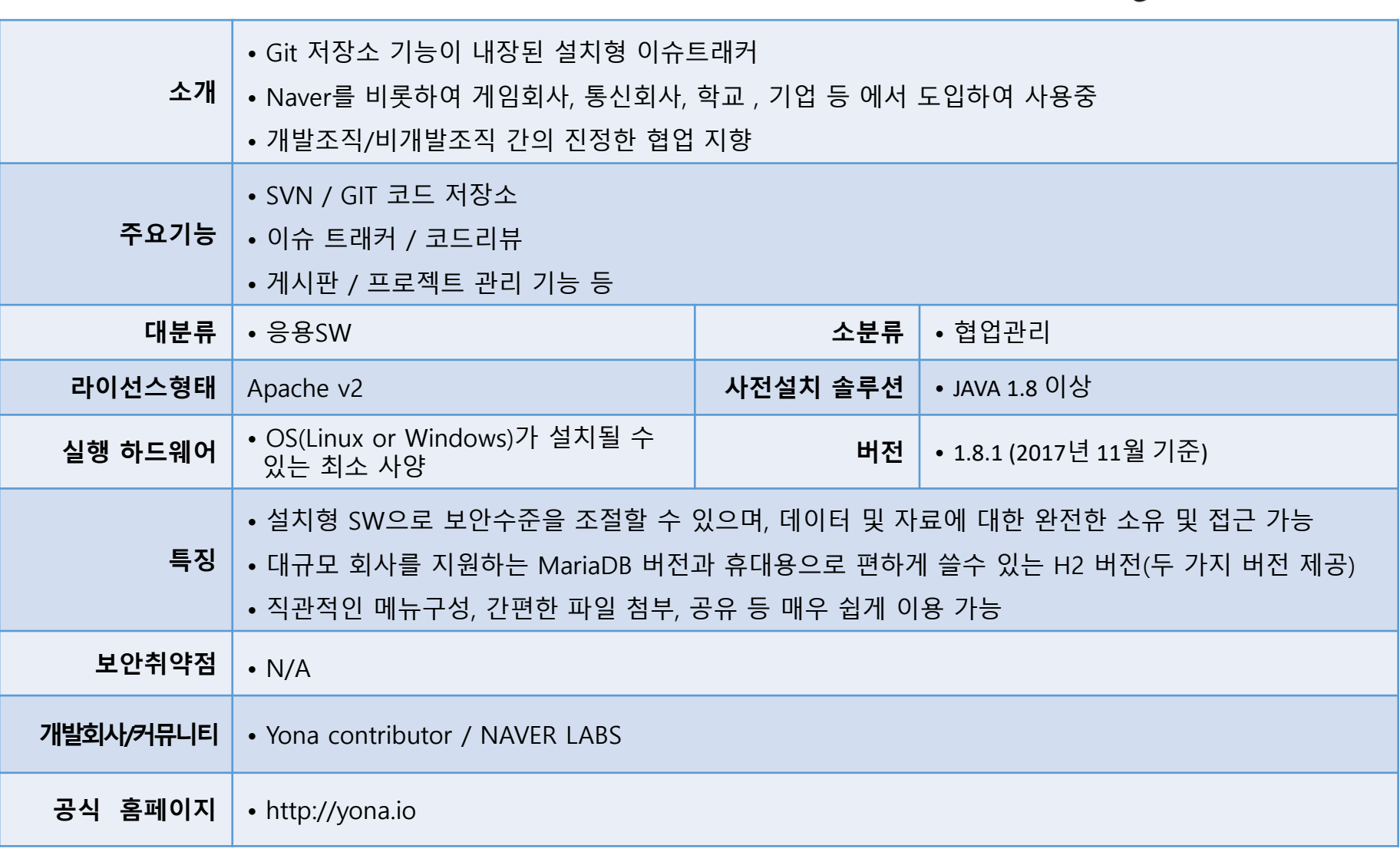

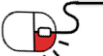

Yona

Project Hosting SW

Y

 $\bigcirc$ 

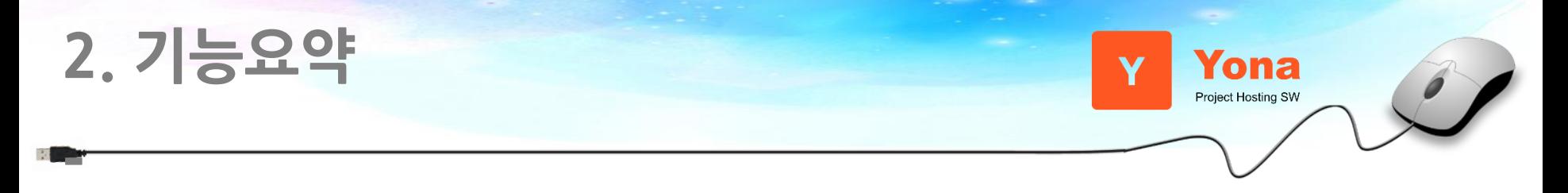

Yona는 SVN 및 Git 저장소 기능이 내장된 설치형 이슈트래커다. Naver를 비롯하여 게임회사, 통신회사 고객센터, 투자사, 학교, 기업등에서 수년 간 실제로 사용되어 왔고 개선되어 온(Real world battled) 애플리케이션이다. 기본적으로 Yona는 팀이 업무나 개발을 진행하는데 그 속도를 높이고 효율을 증가시키기 위해 만들어졌으며, Yona는 설치형 패키지로 제공된다. 다음은 주요 제공 기능이다.

- 서비스 종료나 데이터 종속 걱정없는 설치형
- 프로젝트 기반의 유연한 이슈트래커와 게시판
	- 편리한 프로젝트간 이슈 이동 및 서브 태스크 이슈
	- 본문 변경이력 보기, 이슈 템플릿 기능
- 자체 내장된 Git/SVN 코드 저장소
- 온라인 수정 및 커밋 지원
- 블럭기반 코드리뷰
- 한글 기반
- 프로젝트 이름 및 그룹 이름에 한글을 사용가능
- LDAP 지원
- 다른 제품이나 서비스로의 마이그레이션 기능 제공

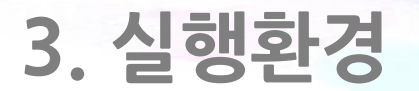

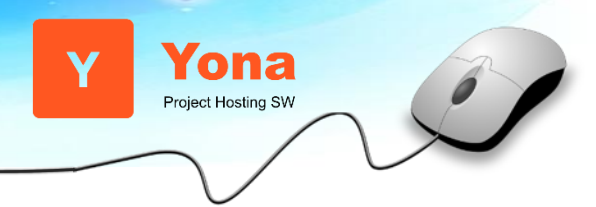

- Yona 는 두 가지 배포판을 가지고 있으며, 기본적으로 JAVA 1.8 이 설치되어 있으면 설치가 가능하다.

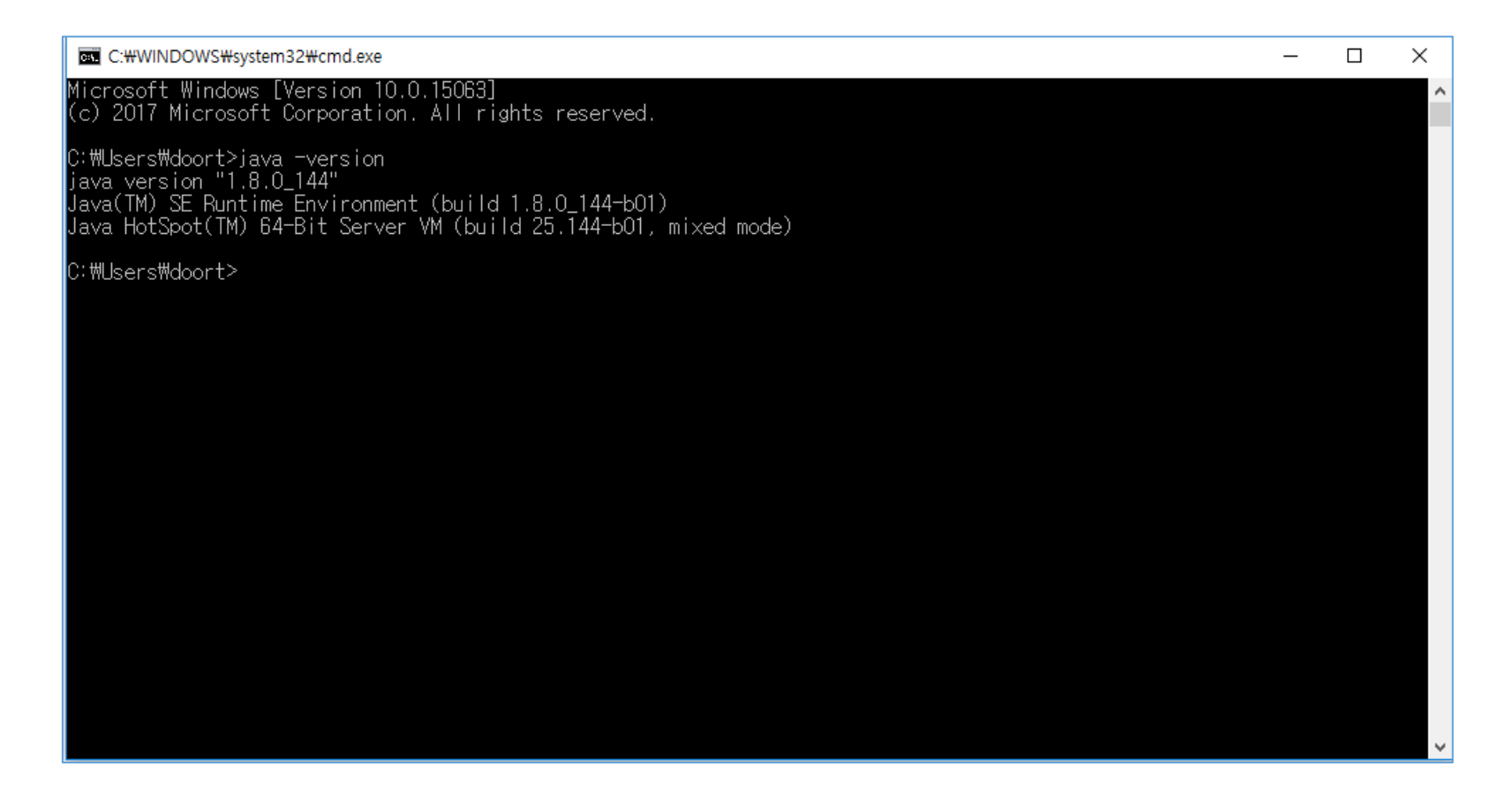

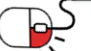

### **4. 설치 및 실행** Yona Project Hosting SW **세부 목차**

**4.1 SW 다운로드**

**4.2 application.conf 파일 등 설정파일 생성하기**

**4.3 관리자 설정**

**4.4 서버 시작**

**4.5 기타 설치 참고 자료**

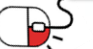

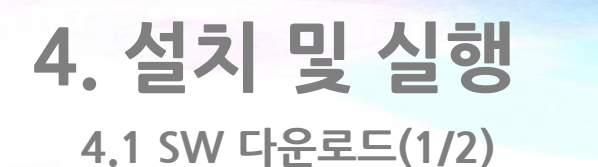

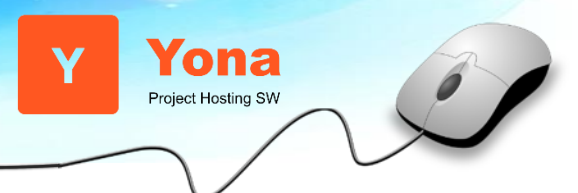

- Yona의 공식사이트인 http://yona.io 로 접속해서 다운로드 메뉴를 클릭한다.

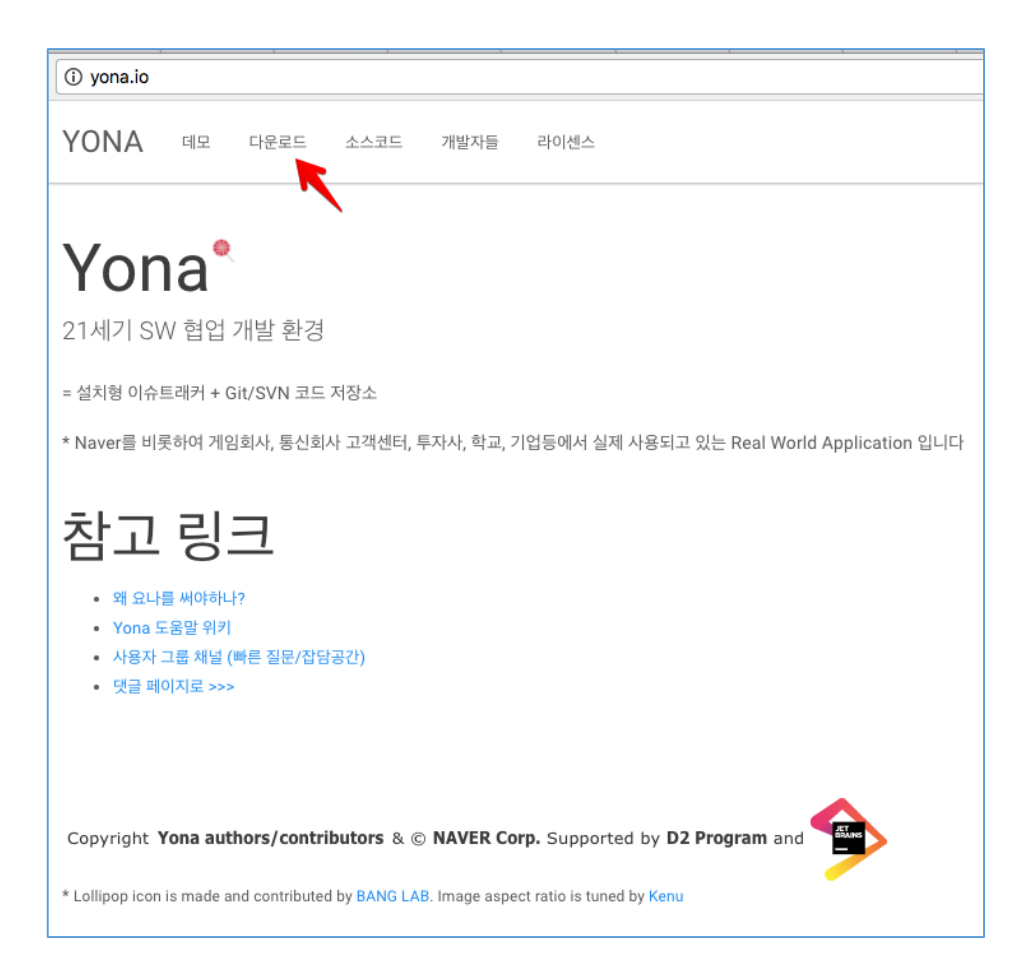

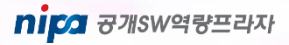

**4.1 SW 다운로드(2/2)**

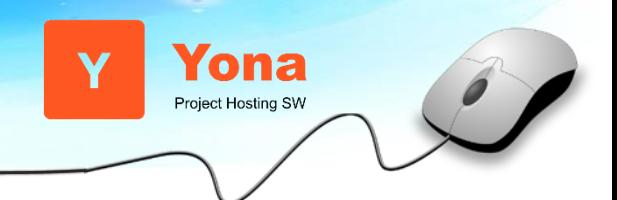

- 본인에게 맞는 배포파일을 내려 받는다.
- 본 매뉴얼에서는 간단히 실행해 볼 수 있는 H2 버전을 기준으로 설명한다.

### 배포파일

- $\bullet$  yona-v1.8.1-bin.zip
	- 바이너리 실행파일로 제공되는 기본 배포파일
- $\bullet$  yona-h2-v1.8.1-bin.zip
	- 바이너리 실행파일로 제공되는 H2 Embedded DB 포함 배포파일
	- 이 버전은 대규모 환경에서 사용하시기엔 적절하지 않습니다. 예를 들면 출장이나 강의 혹은 프로젝트 지원이 나 200명 이하의 작은 조직등에서 간단히 쓰다가 통째로 묶어서 이동할때 정도로 사용하시길 권합니다.
	- 대신 Yona Export프로젝트를 이용하면 파견/출장등에 편하게 사용 후 프로젝트 데이터를 쉽게 부모 Yona 인스턴스로 옮길 수 있습니다.

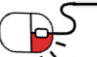

**4.2 application.conf 파일 등 설정파일 생성하기**

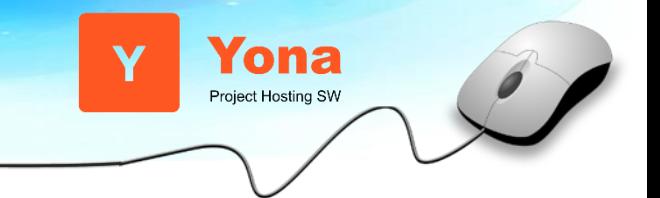

- 내려받은 설치파일의 압축을 풀고 풀린 곳으로 이동해서 bin/yona 을 실행한다. (Java 8 이상이 필요함)
	- ※ 주의!! 아래와 같이 yona 설치 폴더에서 실행한다.

cd yona bin/yona

- 윈도우 사용자는 bin/yona 대신 bin/yona.bat을 실행한다.
- 이제 설치한 서버의 9000번 포트를 이용해 브라우저로 접속한다.
- 로컬PC에 설치한 경우 [http://127.0.0.1:9000](http://127.0.0.1:9000/) 로 접근한다.

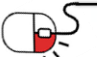

**4.3 관리자 설정**

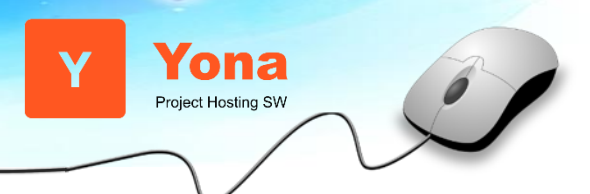

- 최초 접근시 관리자 계정을 설정하는 화면이 나온다.
- 정보를 입력후 생성을 누르고 서버를 재 시작 한다.

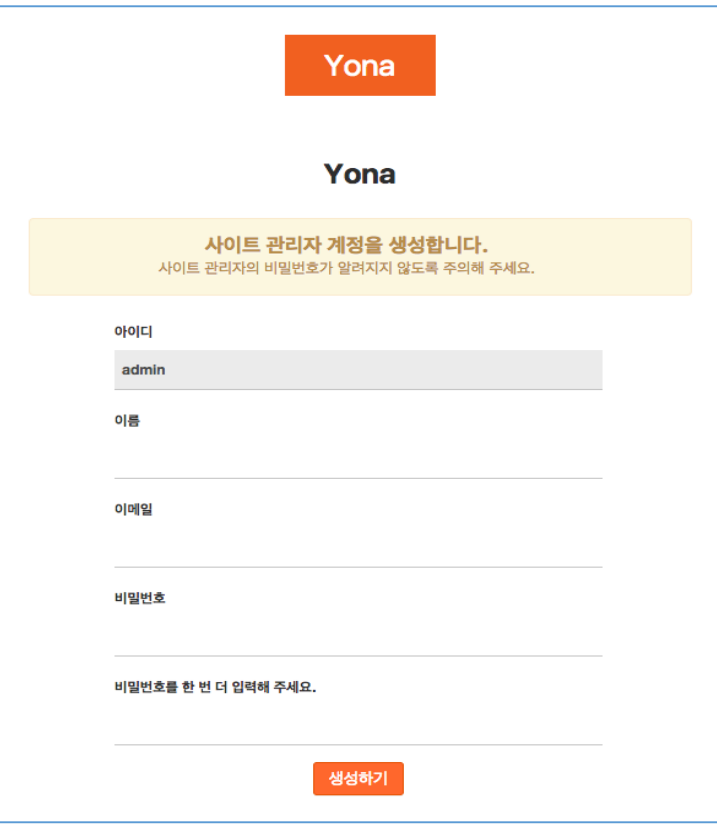

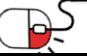

**4.4 서버 시작**

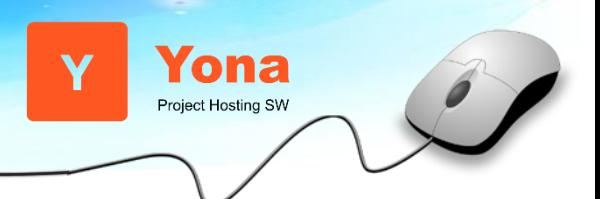

- 서버를 재시작 하면 최초 접속 화면이 표시된다.
- 이제부터 협업 개발 환경를 제공하는 Yona 를 사용할 수 있다.

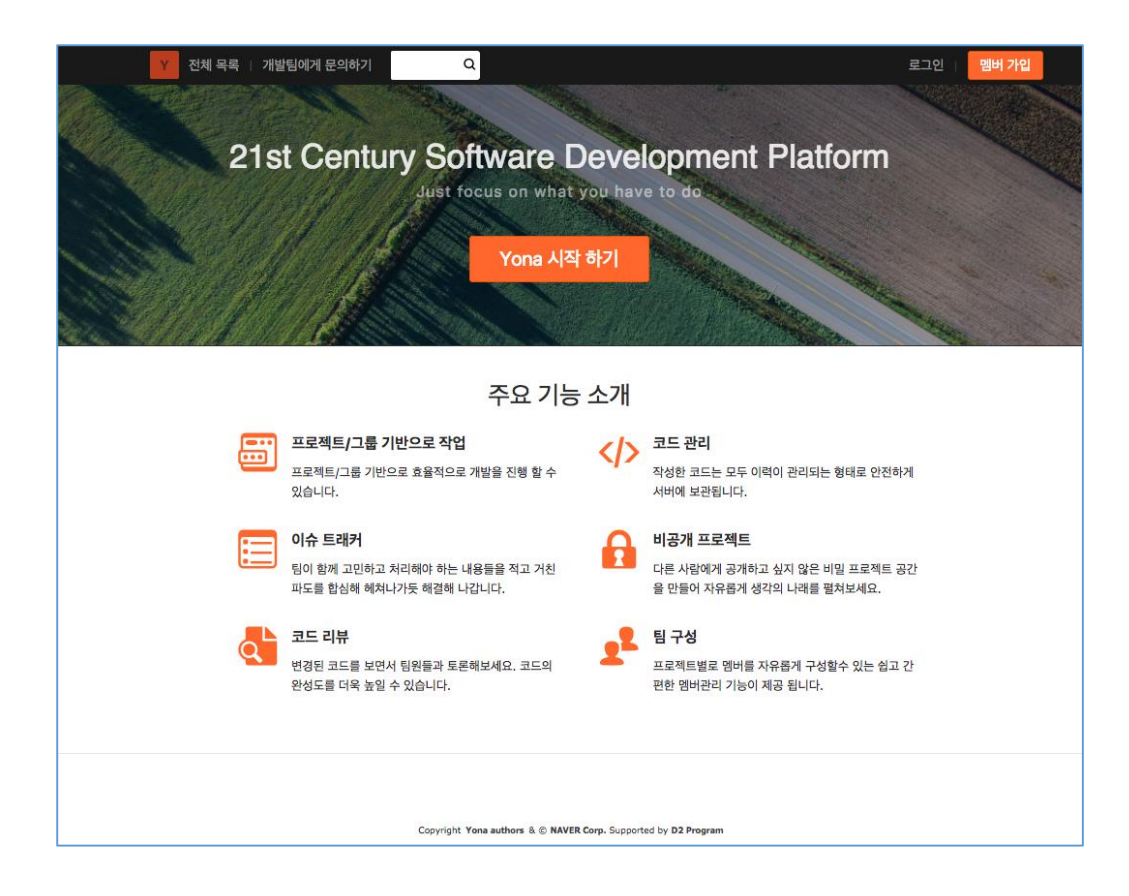

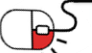

# **4. 설치 및 실행 4.5 기타 설치 참고 자료**

- 좀 더 자세한 설명이 되어 있는 코드 저장소: <https://github.com/yona-projects/yona>
- 사용자들이 함께 만들어 가는 WIKI:<https://github.com/yona-projects/yona/wiki>

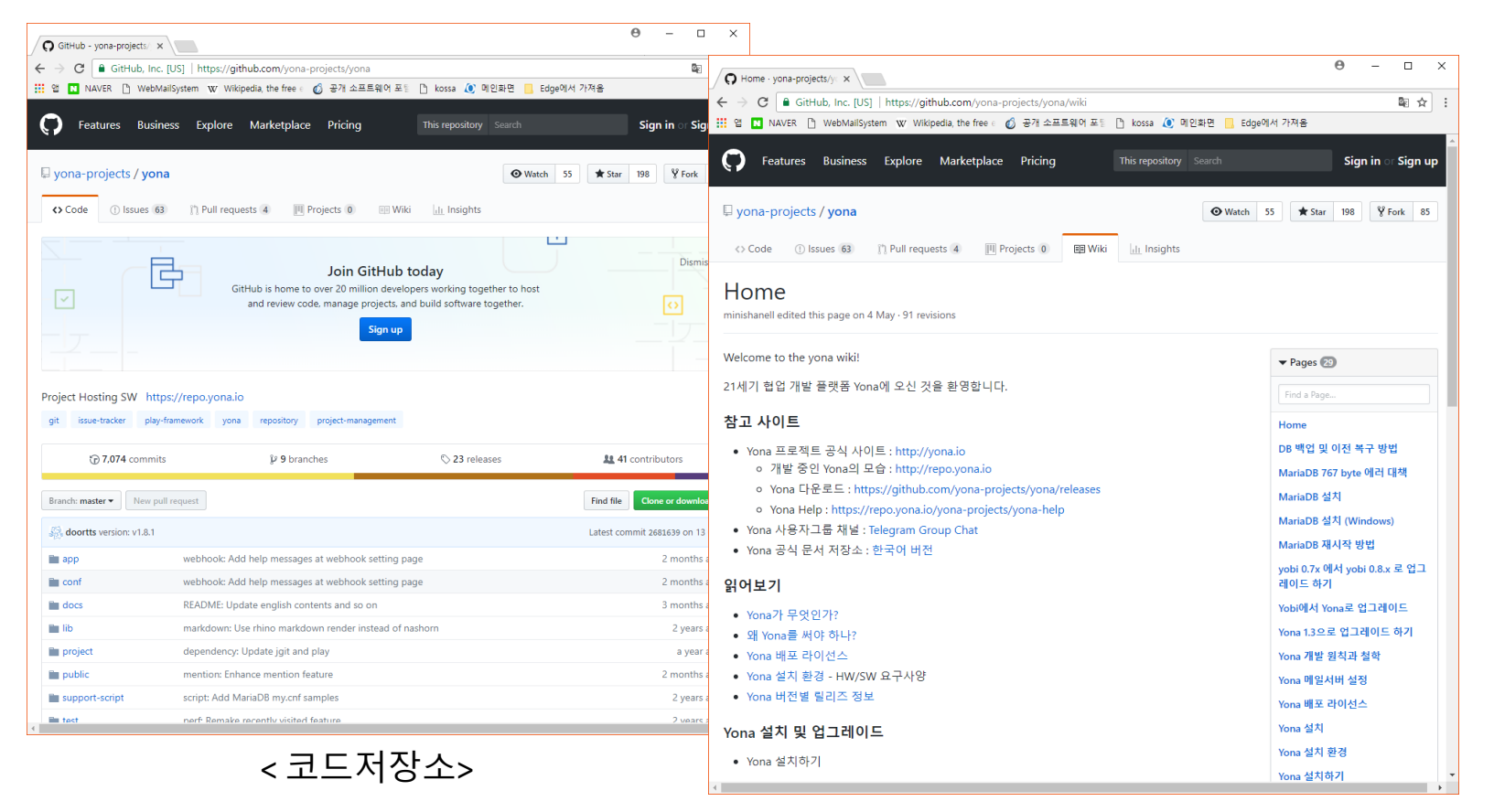

< WIKI>

nipa 공개SW역량프라자

Yona Project Hosting SW

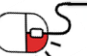

# **5. 기능소개**

**세부 목차**

- **5.1 주요 기능**
- **5.2 기본 화면 구성**
- **5.3 작업 공간 생성**
- **5.4 프로젝트 홈 화면**
- **5.5 프로젝트 메뉴**
- **5.6 이슈 관리**
- **5.7 마일스톤**
- **5.8 코드 브라우저**
- **5.9 게시판**
- **5.10 프로젝트 설정**
- **5.11 전체 프로젝트/그룹 목록 보기**
- **5.12 내 이슈**

کط

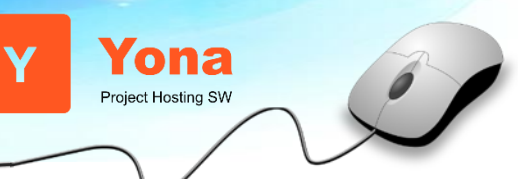

# **5. 기능소개**

## **5.1 주요 기능**

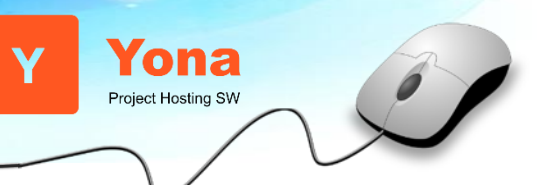

- 이슈 트래커
	- 기간이나 마일스톤과 함께 업무를 관리할 수 있는 이슈 트래커
	- 서브 태스크 기능
	- 이슈 이동기능
	- 마일스톤 기능 등
- 게시판
	- 각종 문서나 파일을 쉽게 공유할 수 있는 게시판
- 코드 저장소
	- 코드 개발에 필요한 Git / SVN 저장소 기능
- 코드 주고받기(Pull request)
	- 협업 개발을 위한 코드 주고받기(Pull request)
- 코드 리뷰
	- 블럭 단위로 코멘트를 남길 수 있으며 리뷰 진행 여부를 확인 가능한 강력한 코드 리뷰 기능
- 그룹(Organization)
	- 일정 멤버들이 여러개의 프로젝트를 그룹으로 관리 수 있게 도와주는 강력한 그룹(Organization) 기능
- 메일 연동
	- 각종 이벤트들을 설정에 따라 메일로 받을 수 있으며 또한 메일로 이슈나 댓글 등록

# **5. 기능소개**

### **5.2 기본 화면 구성**

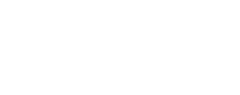

# 상단 메뉴

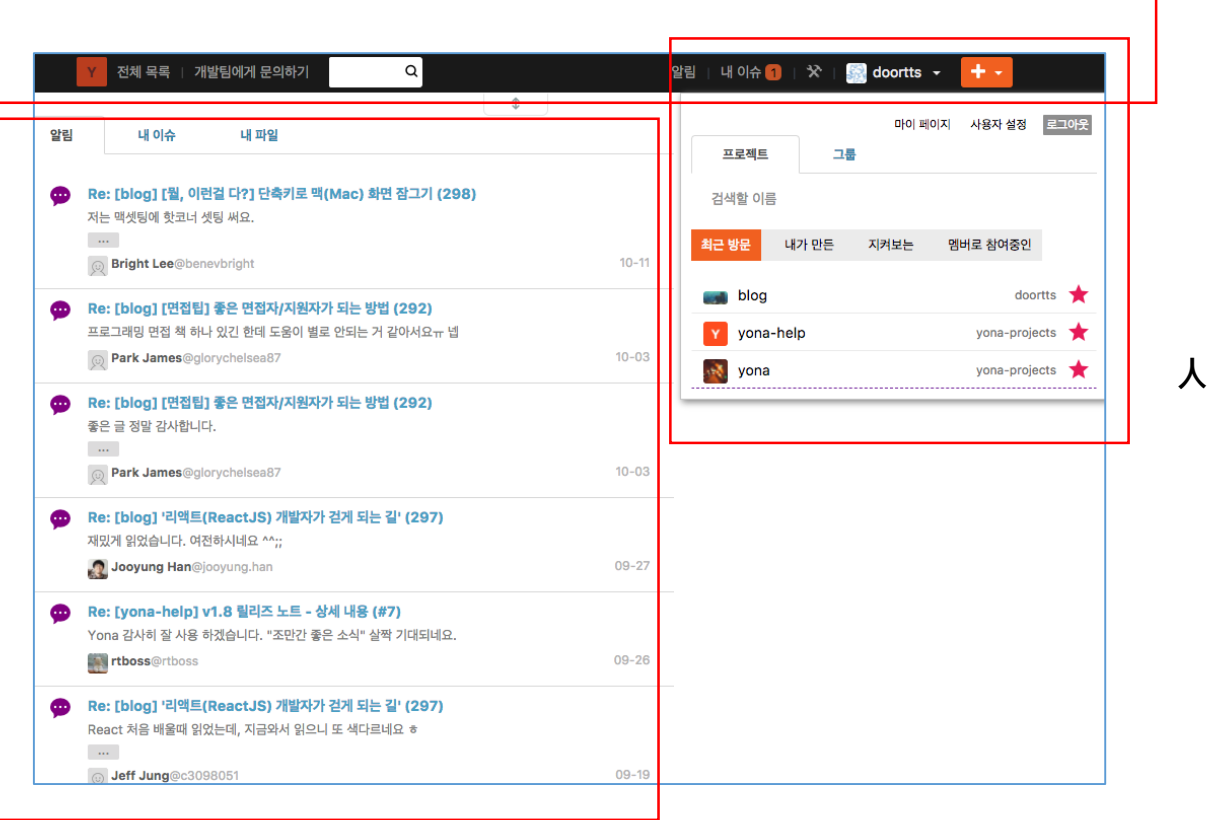

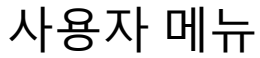

**Yona** Project Hosting SW

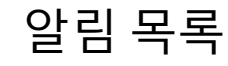

P

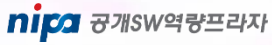

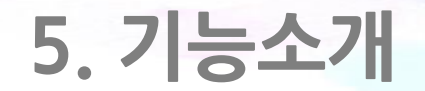

**5.3 작업 공간 생성(1/2)**

**Yona** Project Hosting SW

#### - 함께 일할 공간을 구성하기 위해 그룹 혹은 프로젝트를 생성한다.

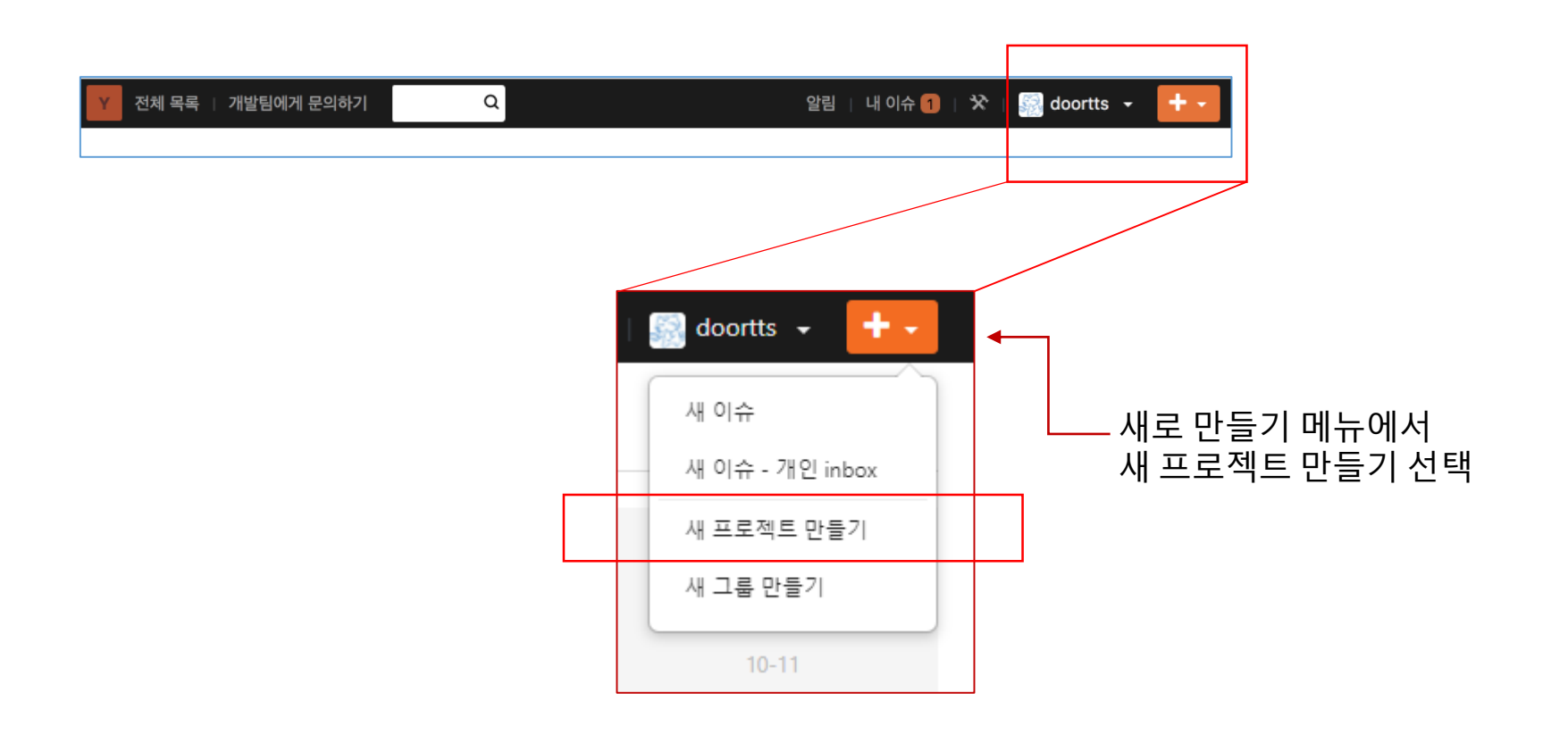

**5. 기능소개**

**5.3 작업 공간 생성(2/2)**

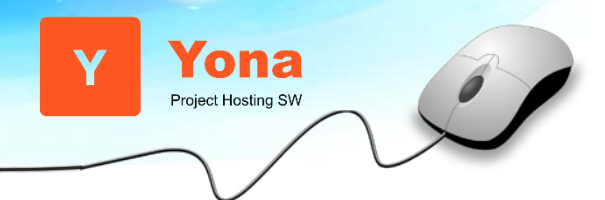

nipa <sub>8개SW역량프라자</sub>

#### - 함께 일할 공간을 구성하기 위해 그룹 혹은 프로젝트를 생성한다.

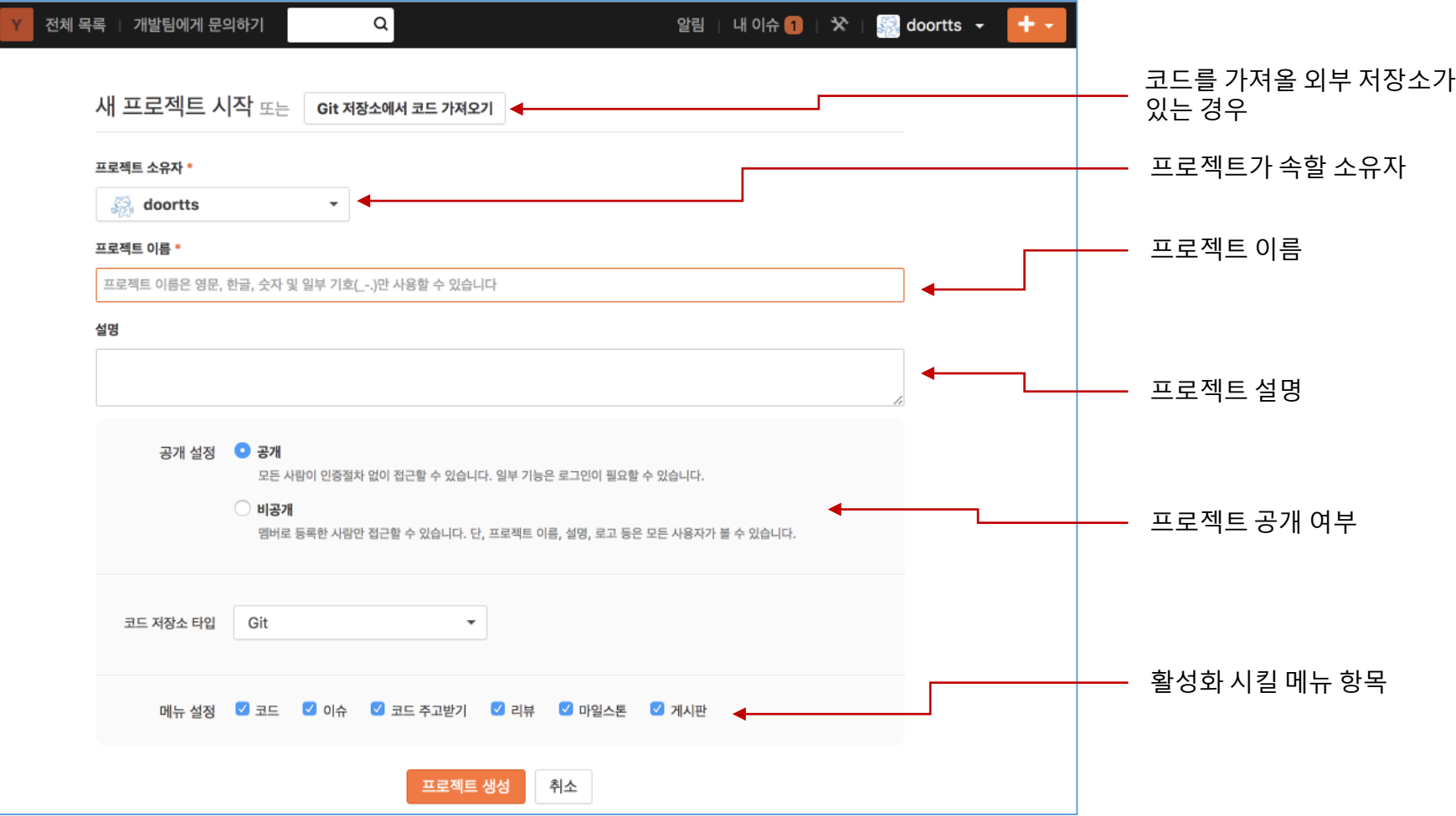

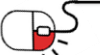

**5. 기능소개**

**5.4 프로젝트 홈 화면**

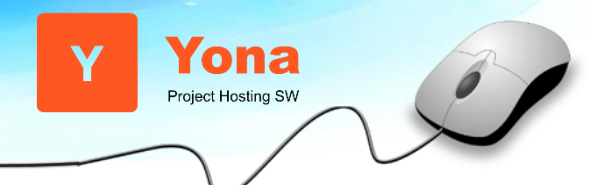

#### - 프로젝트를 생성하면 프로젝트 기본 홈 화면이 보인다.

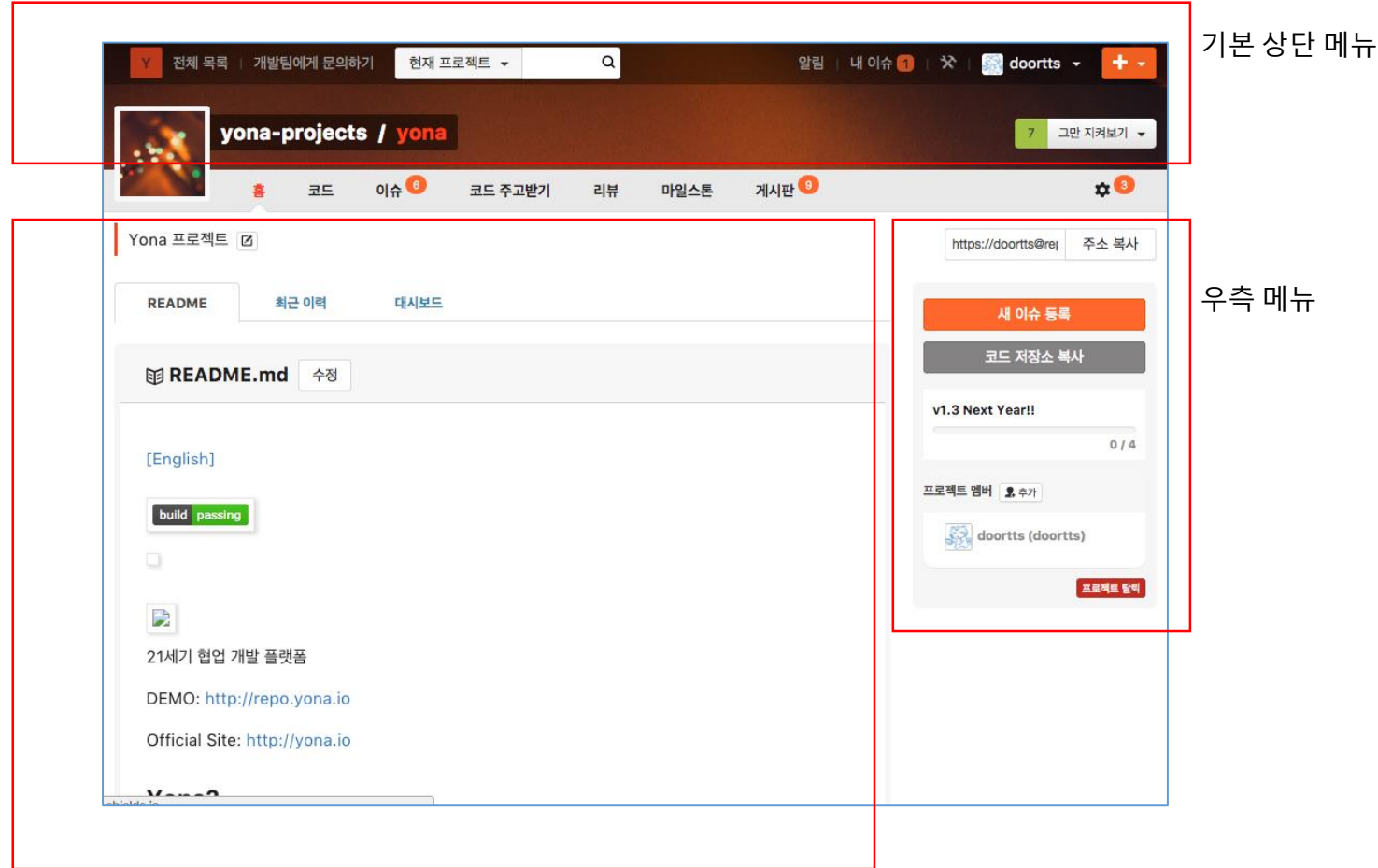

프로젝트 README 표시 영역

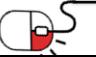

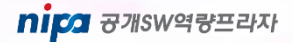

**5. 기능소개**

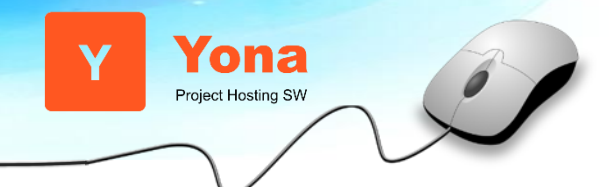

#### **5.4 프로젝트 홈 화면 – 상단 메뉴 설명**

#### - 프로젝트를 생성하면 프로젝트 기본 홈 화면이 보인다.

#### 프로젝트 소유자/소유 그룹 및 프로젝트 이름 프로젝트 프로젝트 지켜보기 버튼

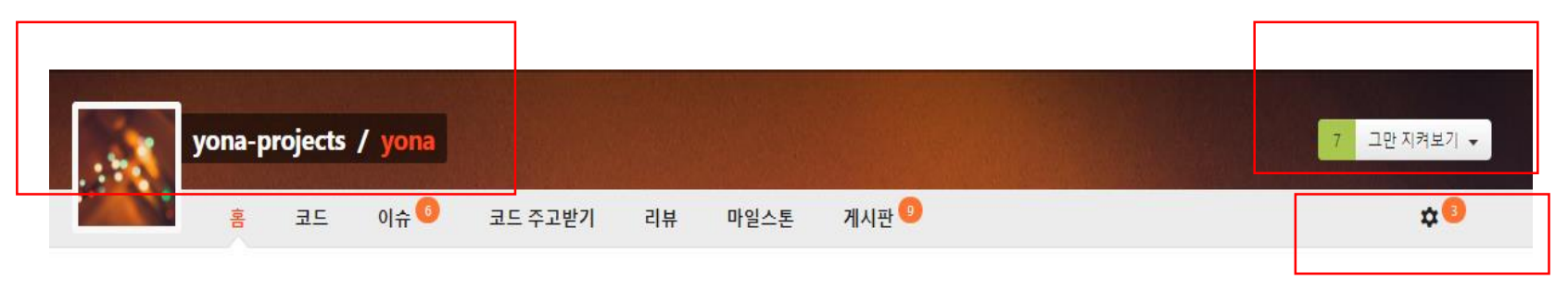

프로젝트 설정 메뉴

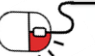

**5. 기능소개**

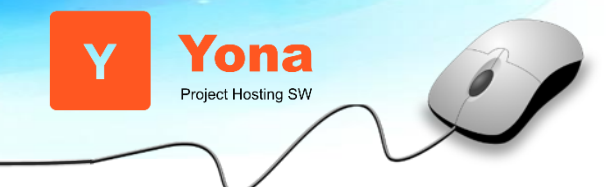

#### **5.4 프로젝트 홈 화면 – 우측 메뉴**

- 프로젝트를 생성하면 프로젝트 기본 홈 화면이 보인다.

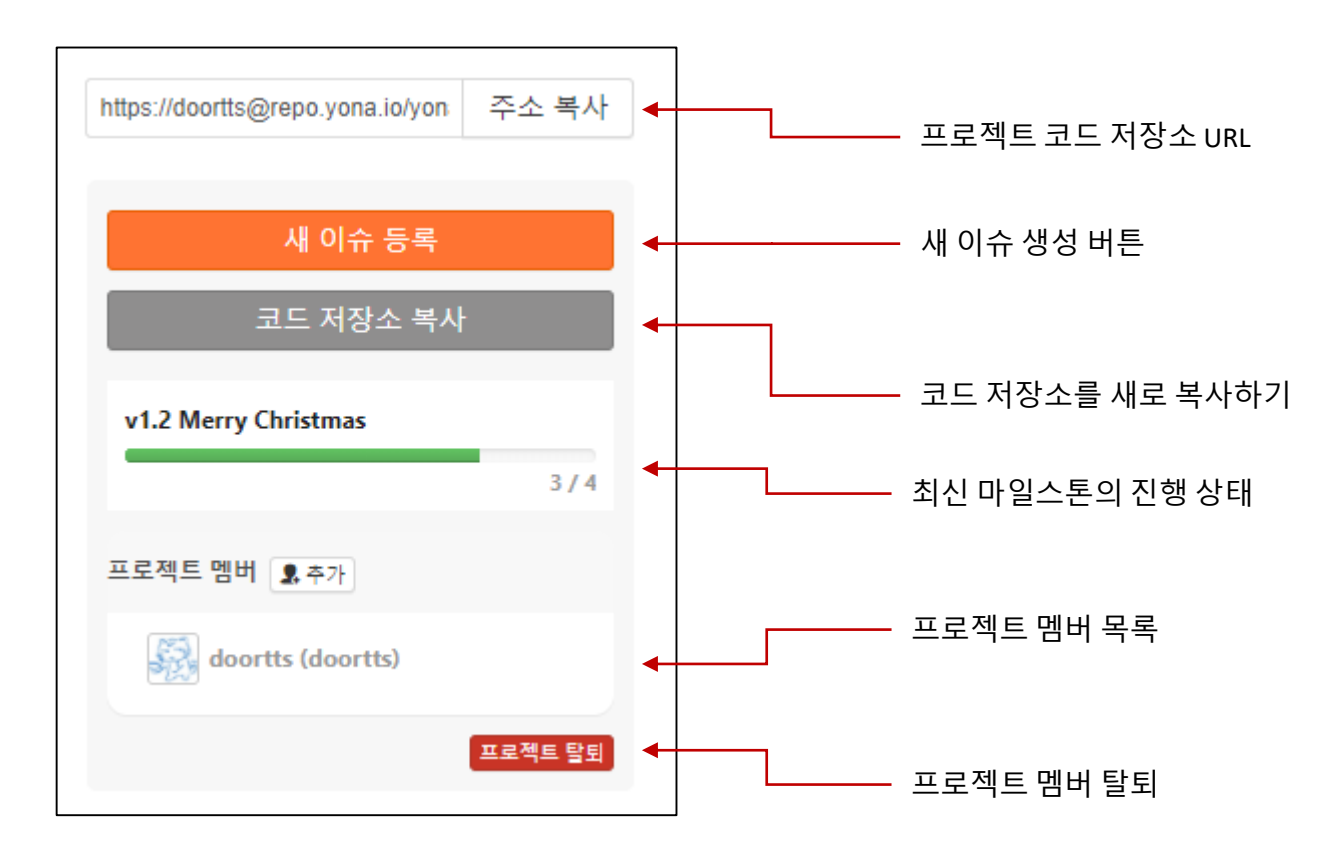

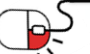

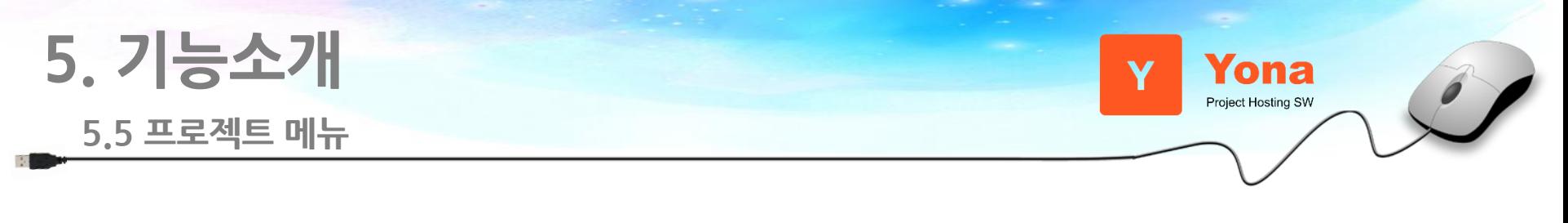

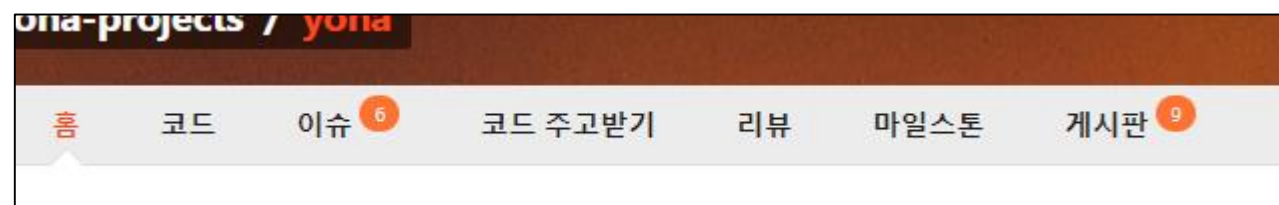

- 홈 (프로젝트의 기본 정보가 표시되는 곳)
- 코드 (소스코드 브라우저)
- 이슈 (이슈를 생성하고 관리)
- 코드 주고받기 (Pull Request 라고도 불리는 코드 병합 요청들이 보이는 메뉴)
- 리뷰 (코드 리뷰 목록들을 표시)
- 마일스톤 (여러개의 이슈를 마일스톤으로 묶어서 관리)
- 게시판 (일반적인 게시판 기능을 제공)

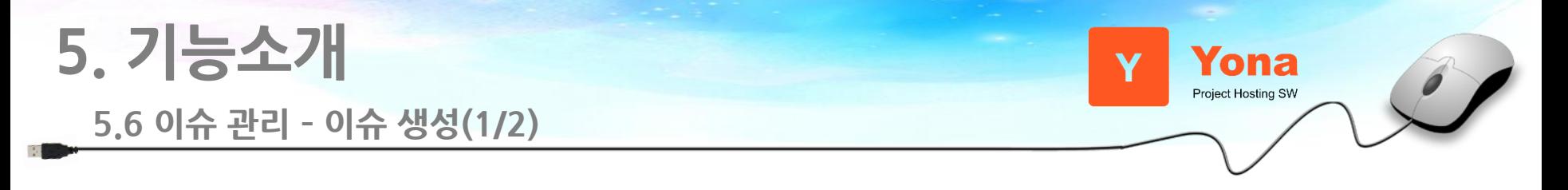

- 프로젝트를 생성한 다음에는 이슈를 생성해서 작업을 진행한다.

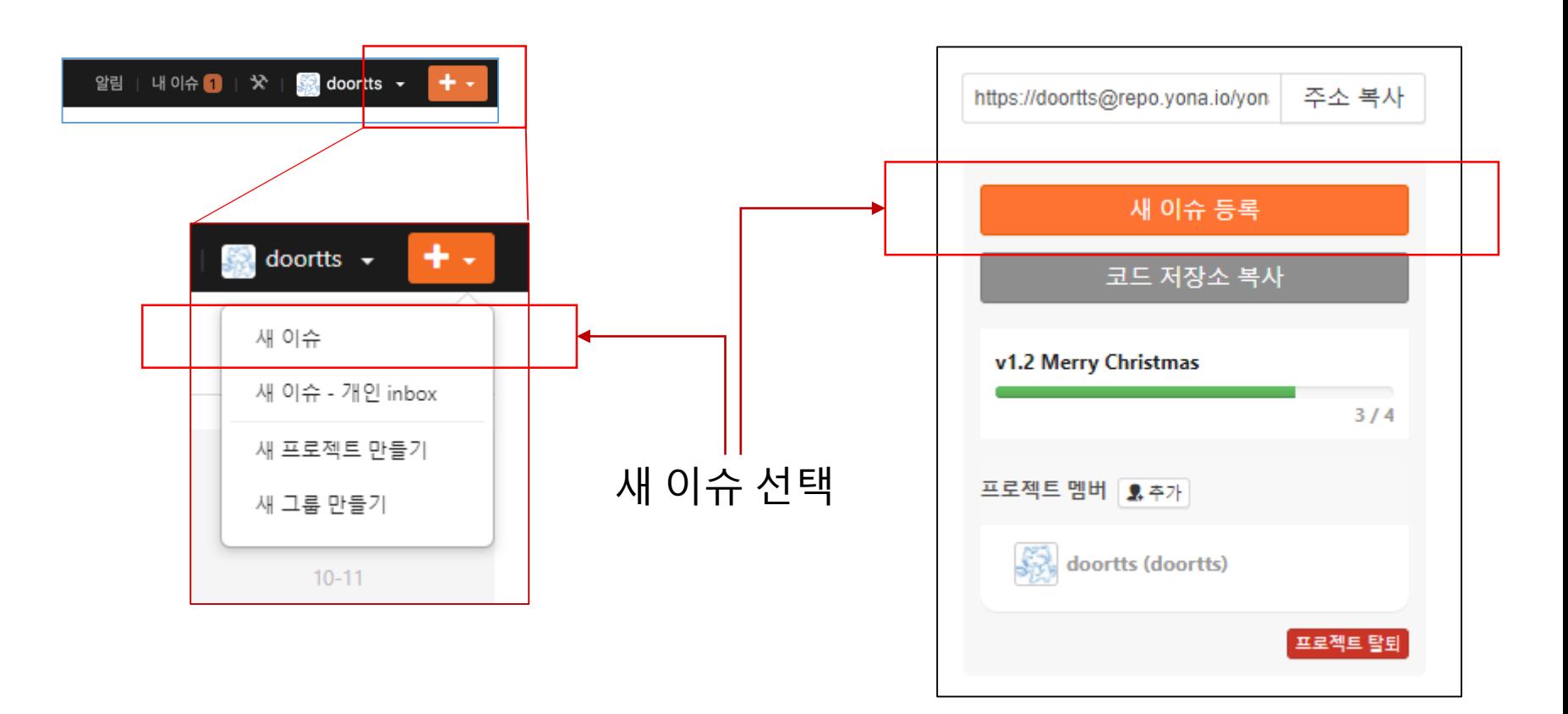

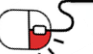

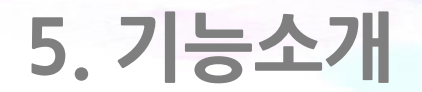

### **5.6 이슈 관리 – 이슈 생성(2/2)**

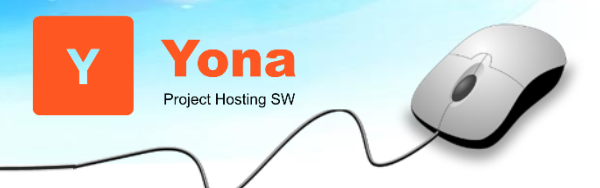

### - 프로젝트를 생성한 다음에는 이슈를 생성해서 작업을 진행한다.

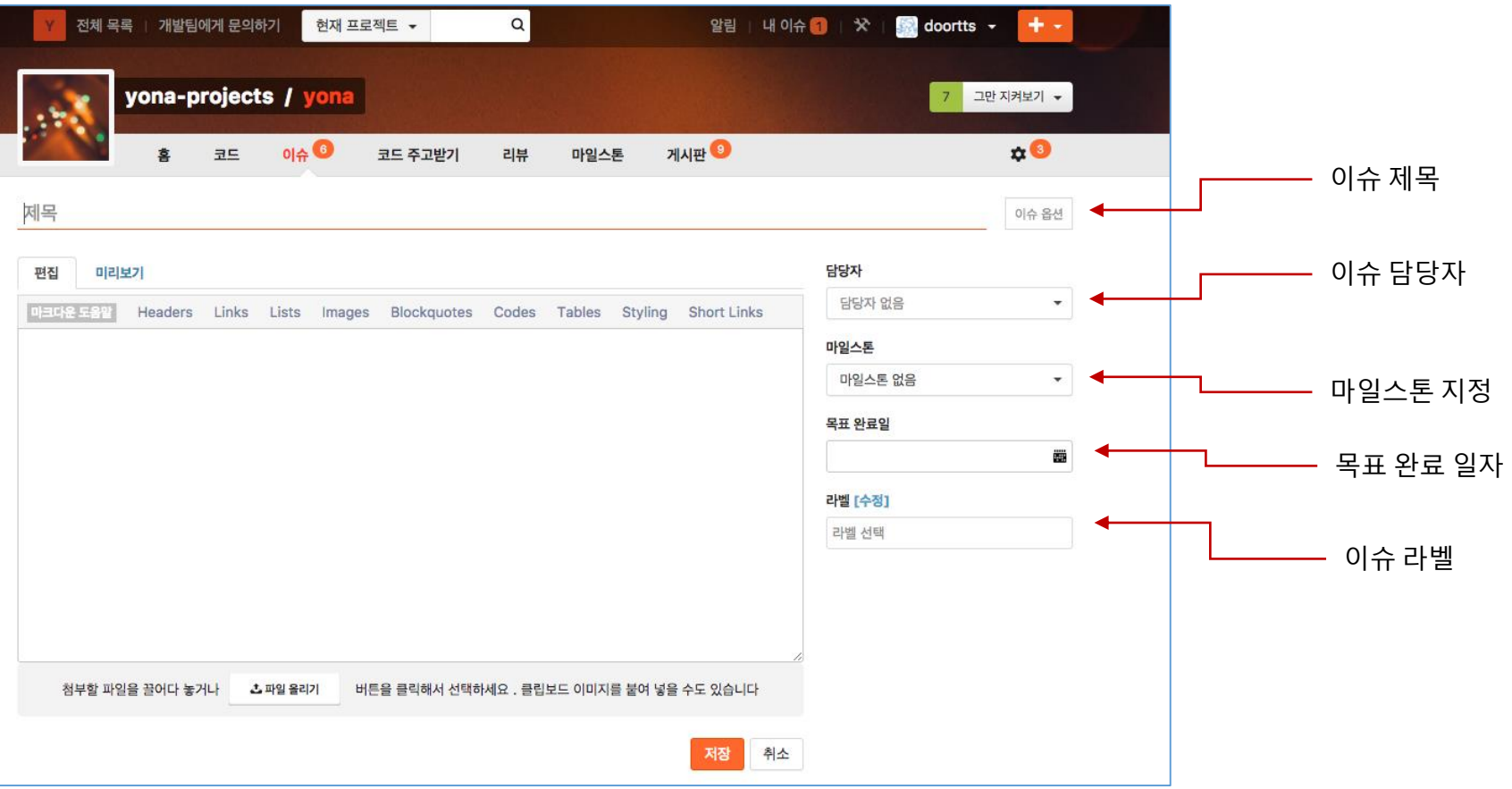

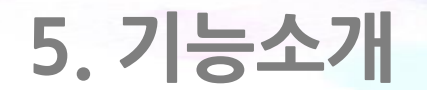

### **5.6 이슈 관리 – 이슈 목록**

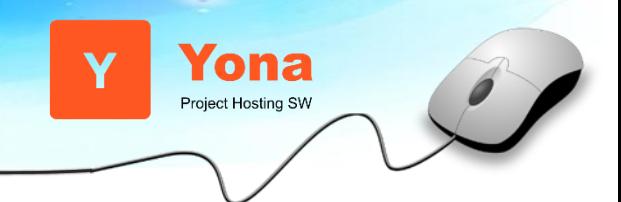

#### - 해당 프로젝트에서 진행중인 이슈들의 목록이 보인다.

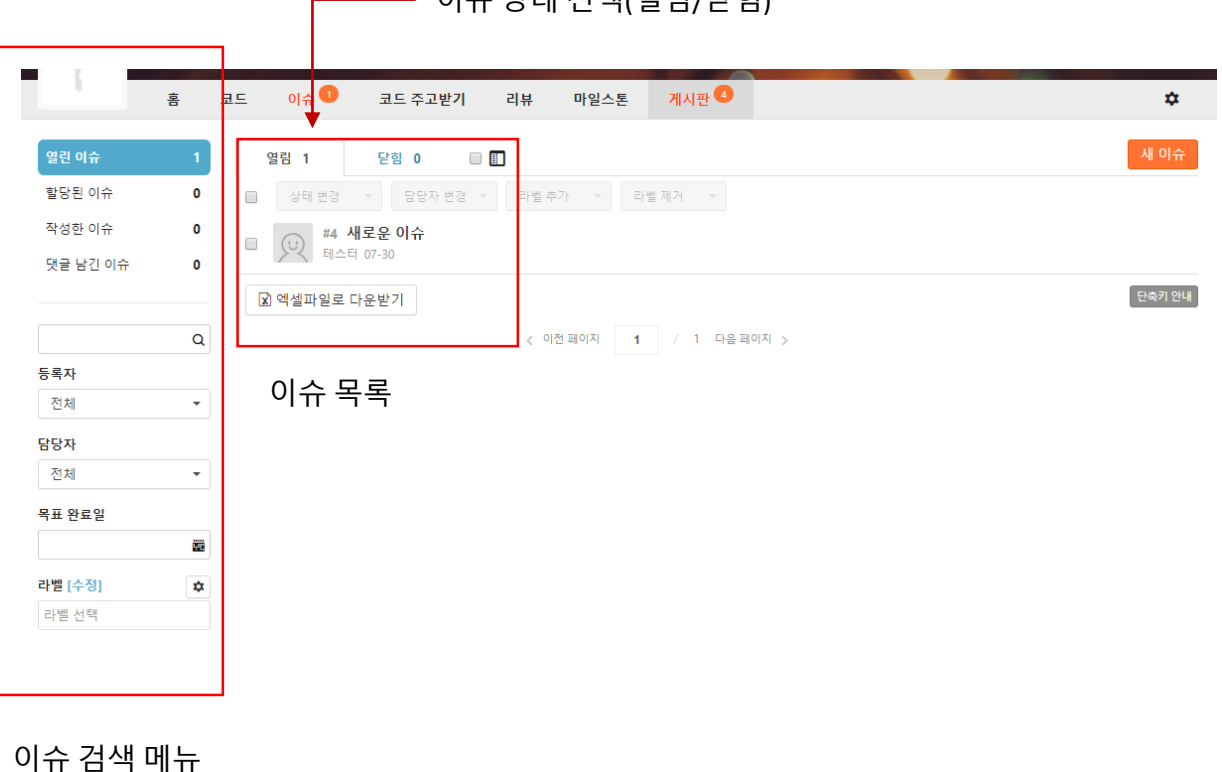

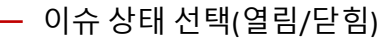

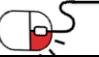

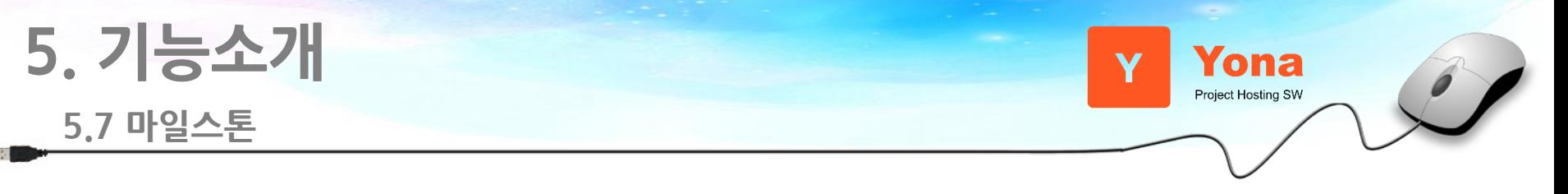

- 생성한 이슈들은 마일스톤으로 묶어서 관리가 가능하다.

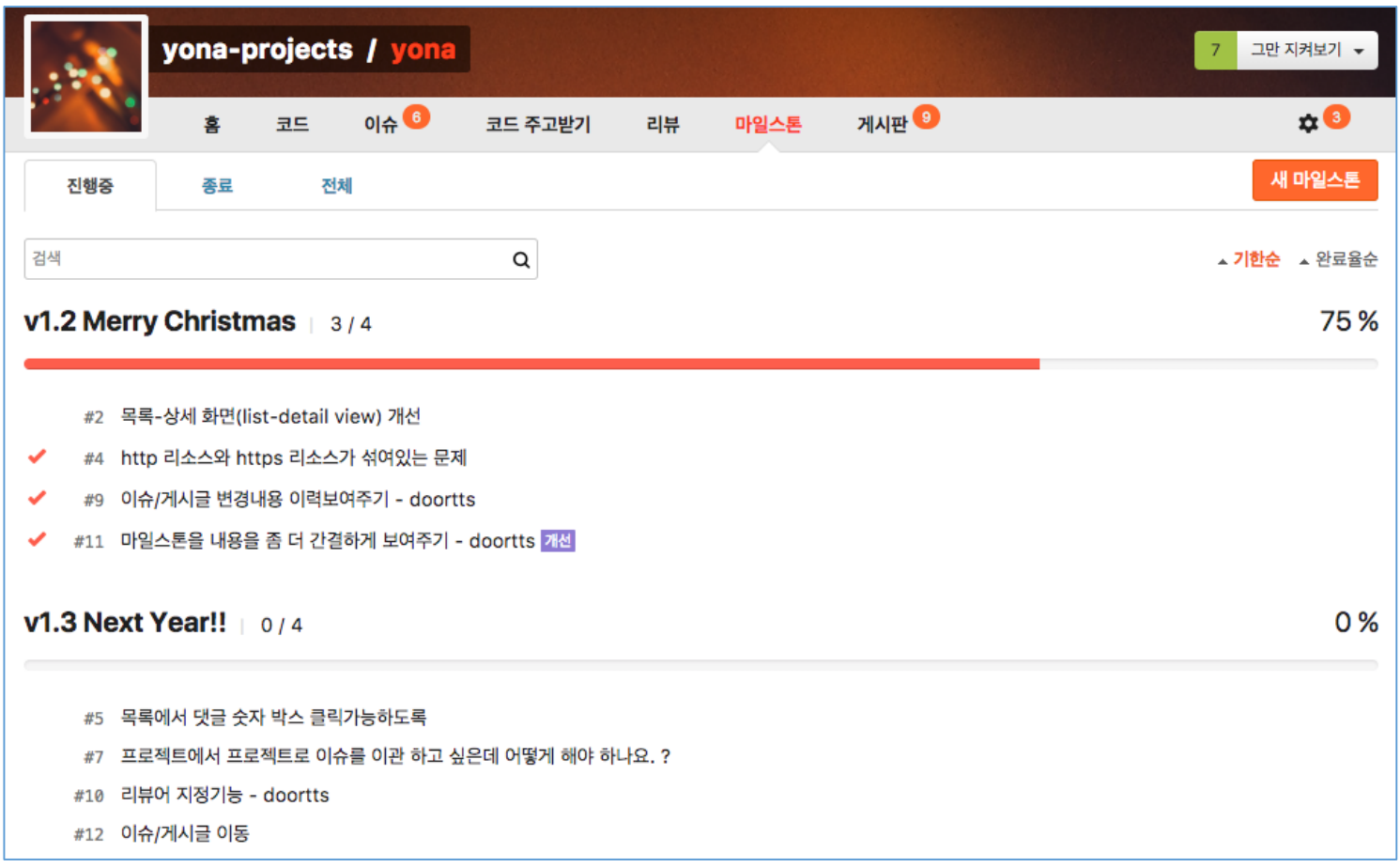

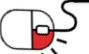

**5. 기능소개 5.7 마일스톤 - 생성**

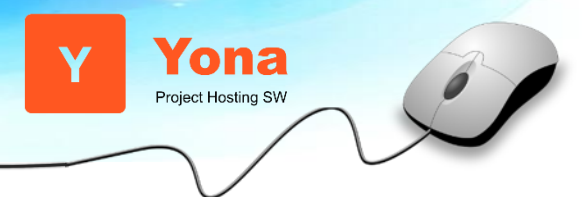

- 마일스톤 메뉴에서 '새 마일스톤'버튼을 이용해서 생성합니다.

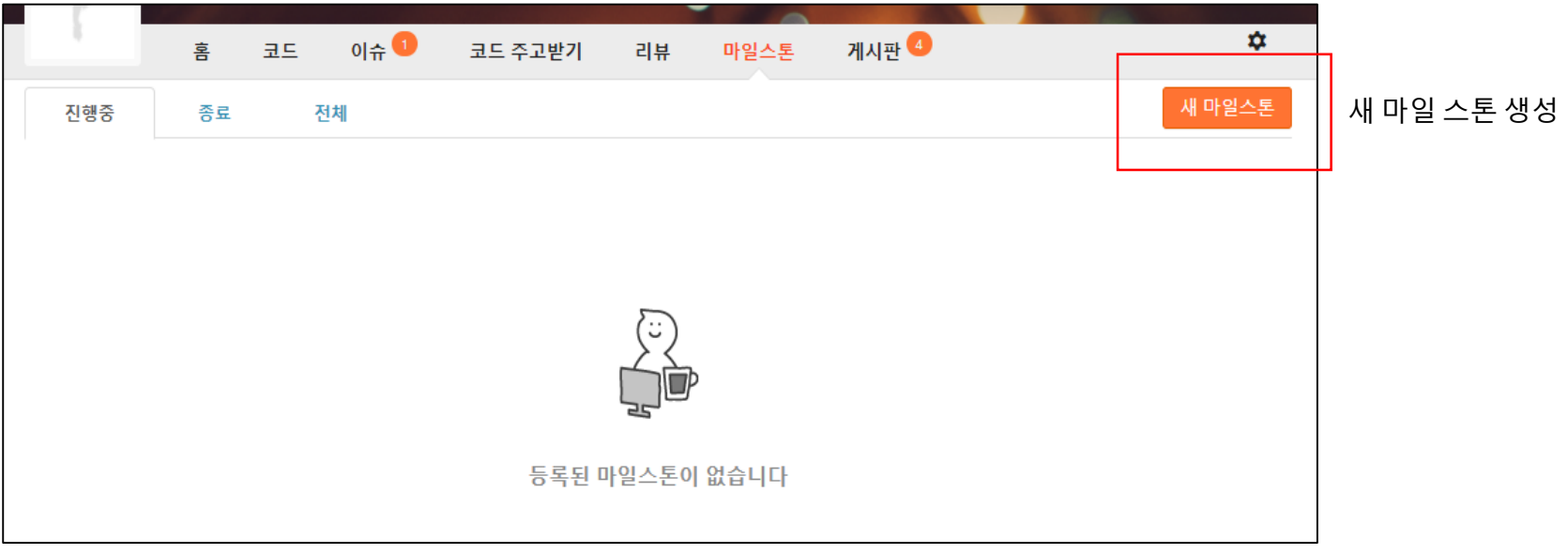

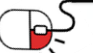

**5. 기능소개**

**5.7 마일스톤 - 생성**

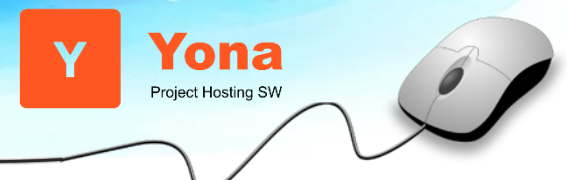

### - 마일 스톤의 이름과 상태, 기한을 선택한다.

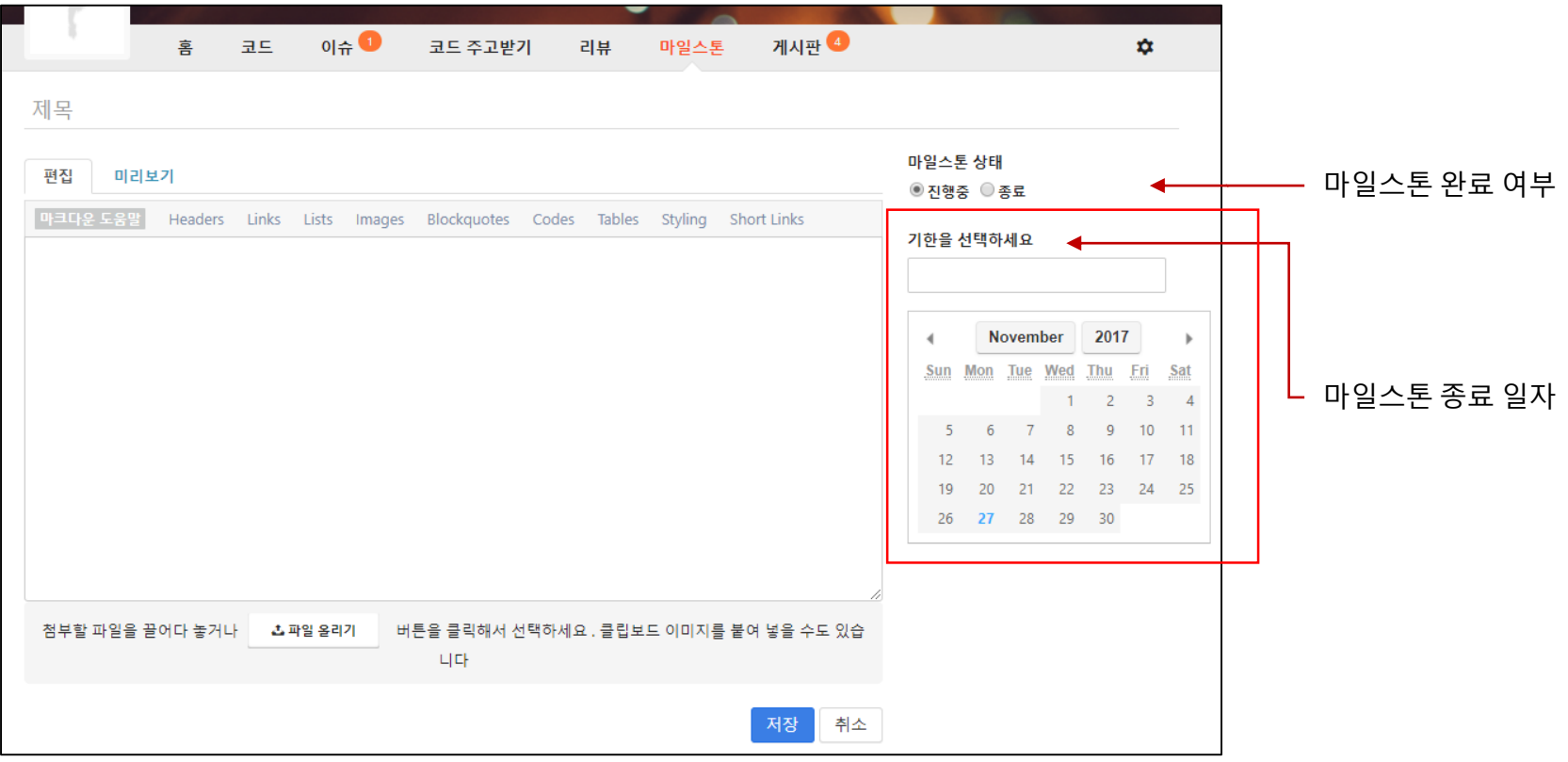

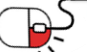

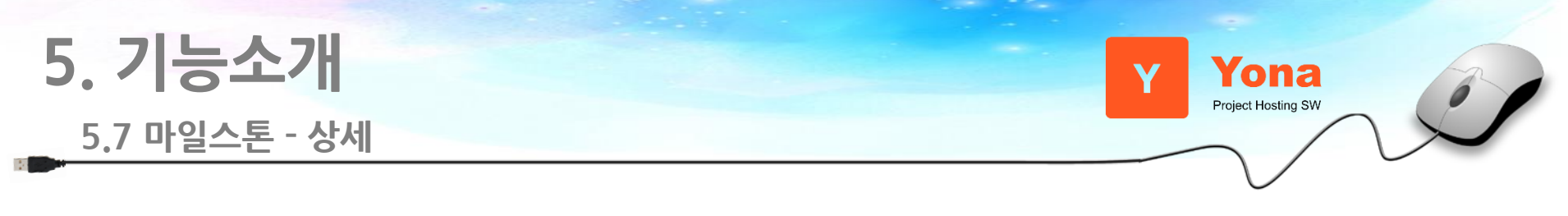

#### - 생성된 마일 스톤 화면

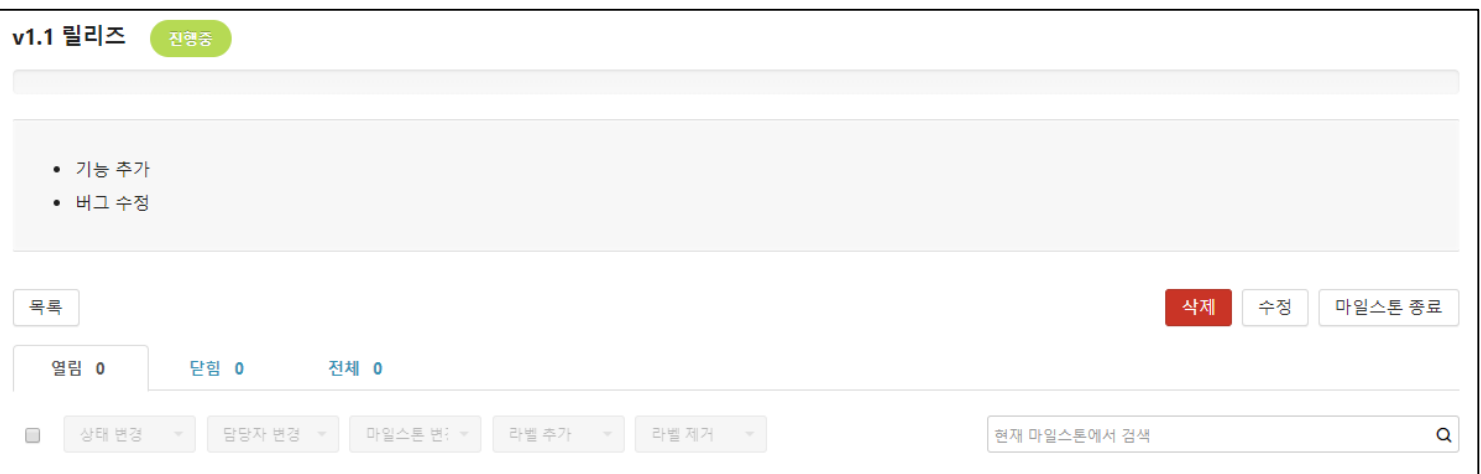

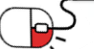

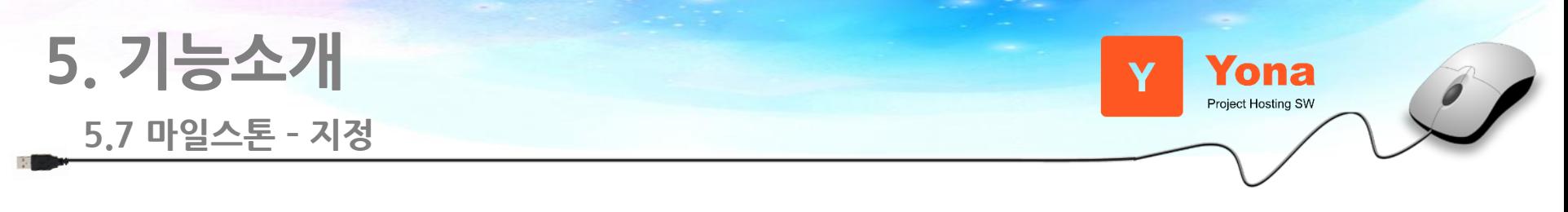

- 이슈에서 마일스톤 지정

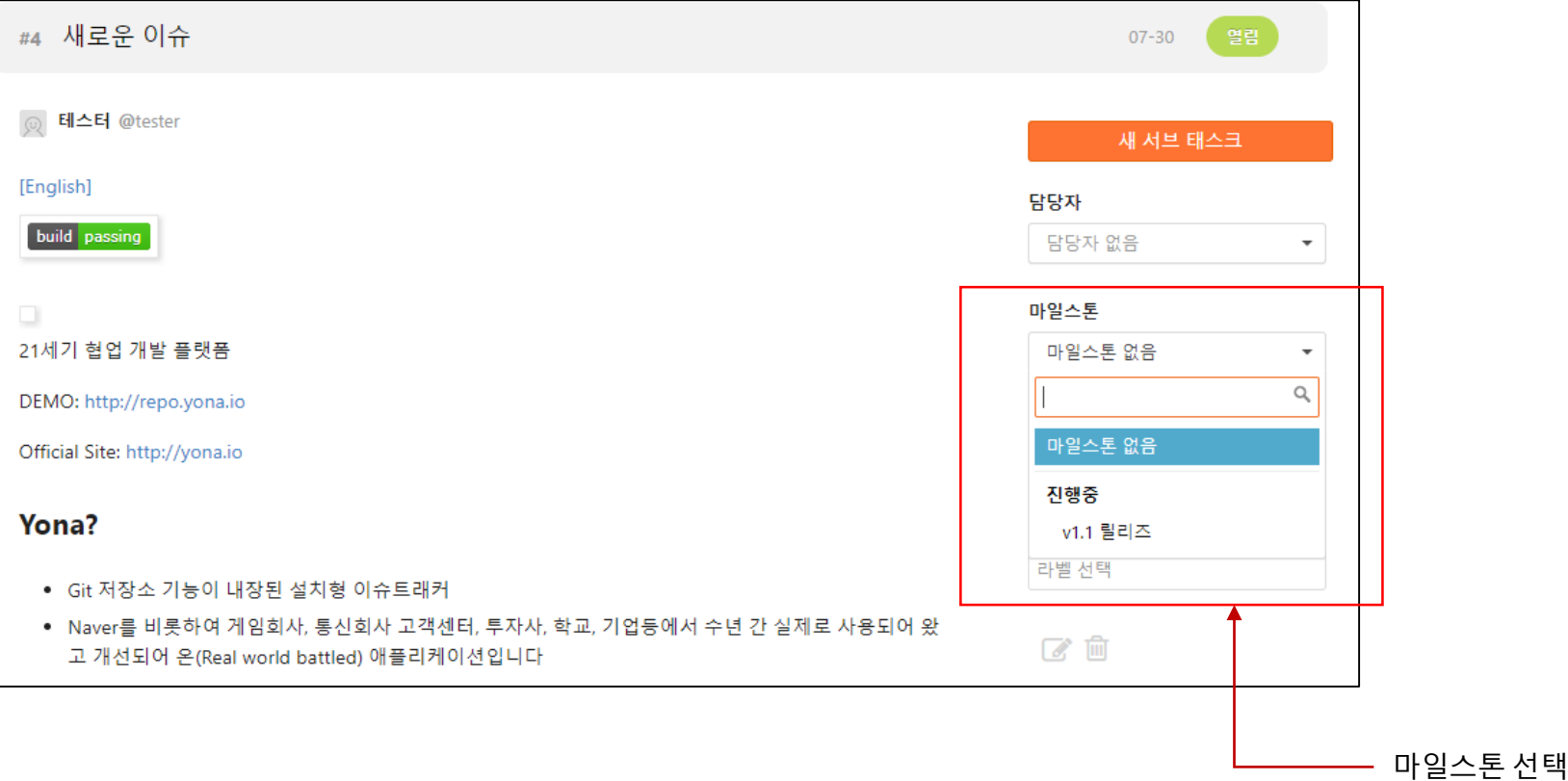

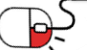

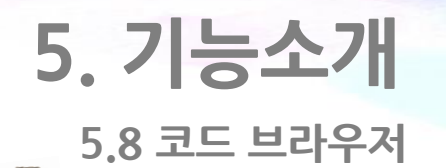

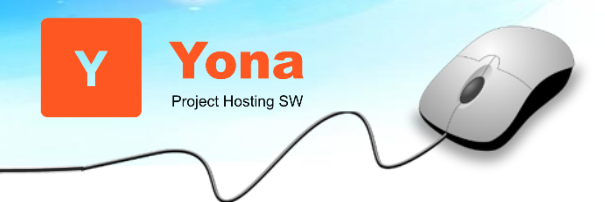

- 온라인으로 코드를 보고 수정하거나 직접 생성하는 것이 가능하다.

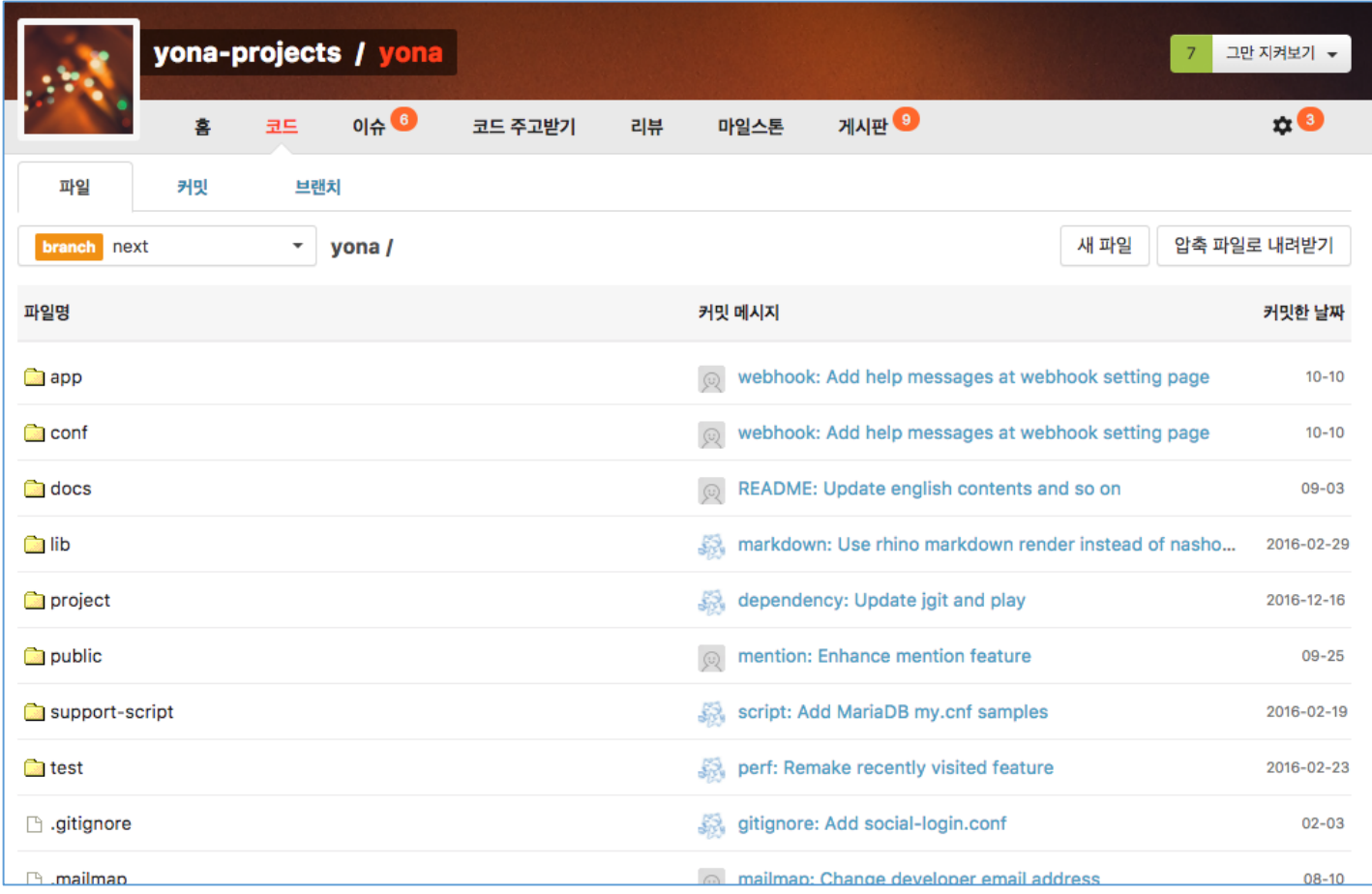

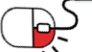

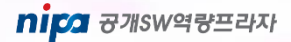

**5. 기능소개**

**5.9 게시판**

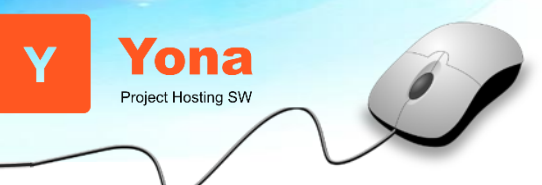

- 일반적으로 사용할 수 있는 게시판 기능을 제공한다.

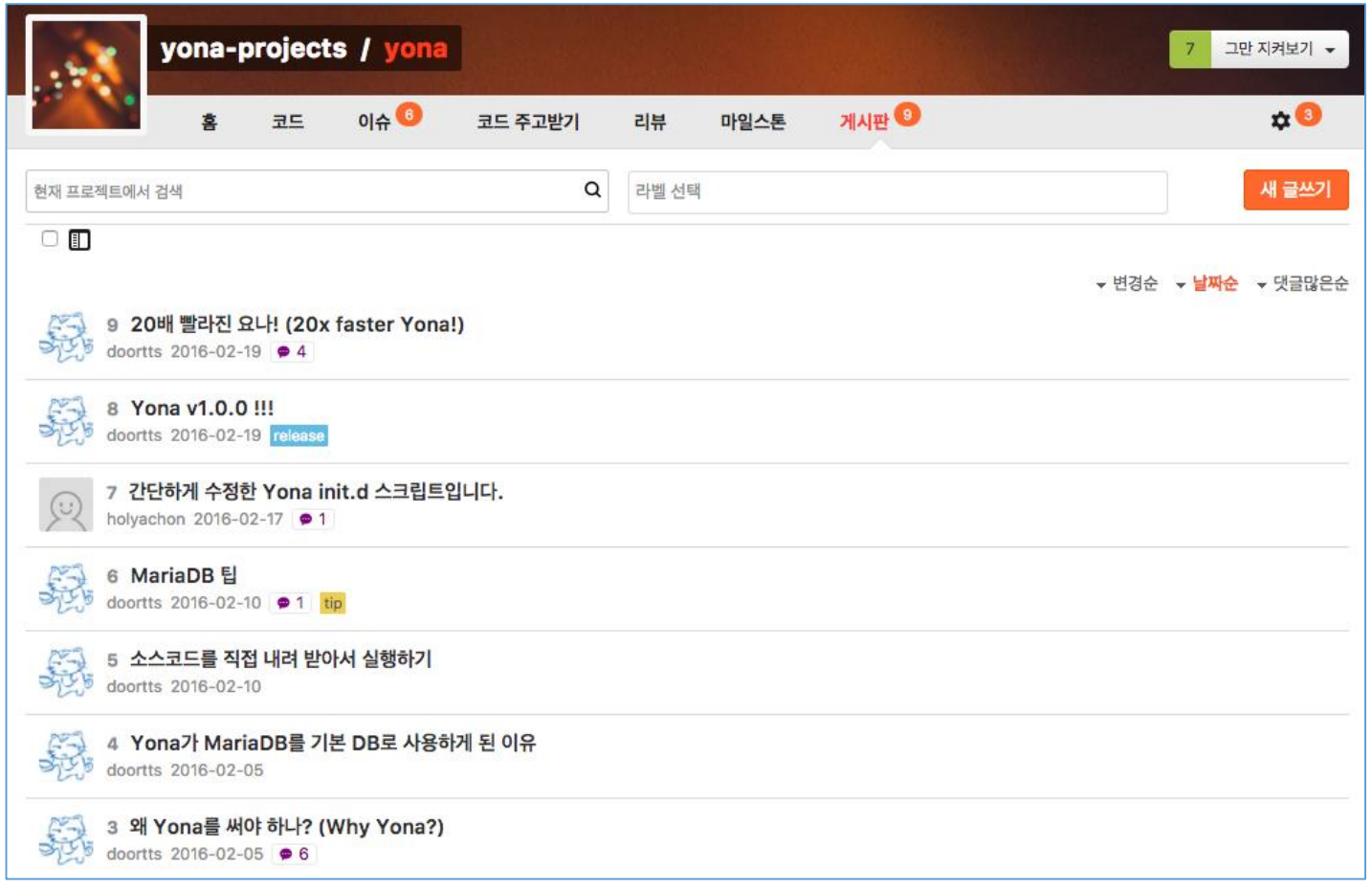

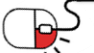

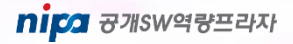

**5. 기능소개**

#### **5.10 프로젝트 설정 – 기본 설정(1/7)**

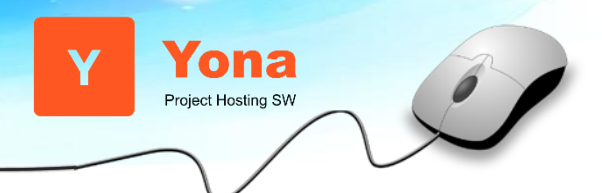

#### - 프로젝트 설정 메뉴에서는 다양한 설정 항목을 지원한다.

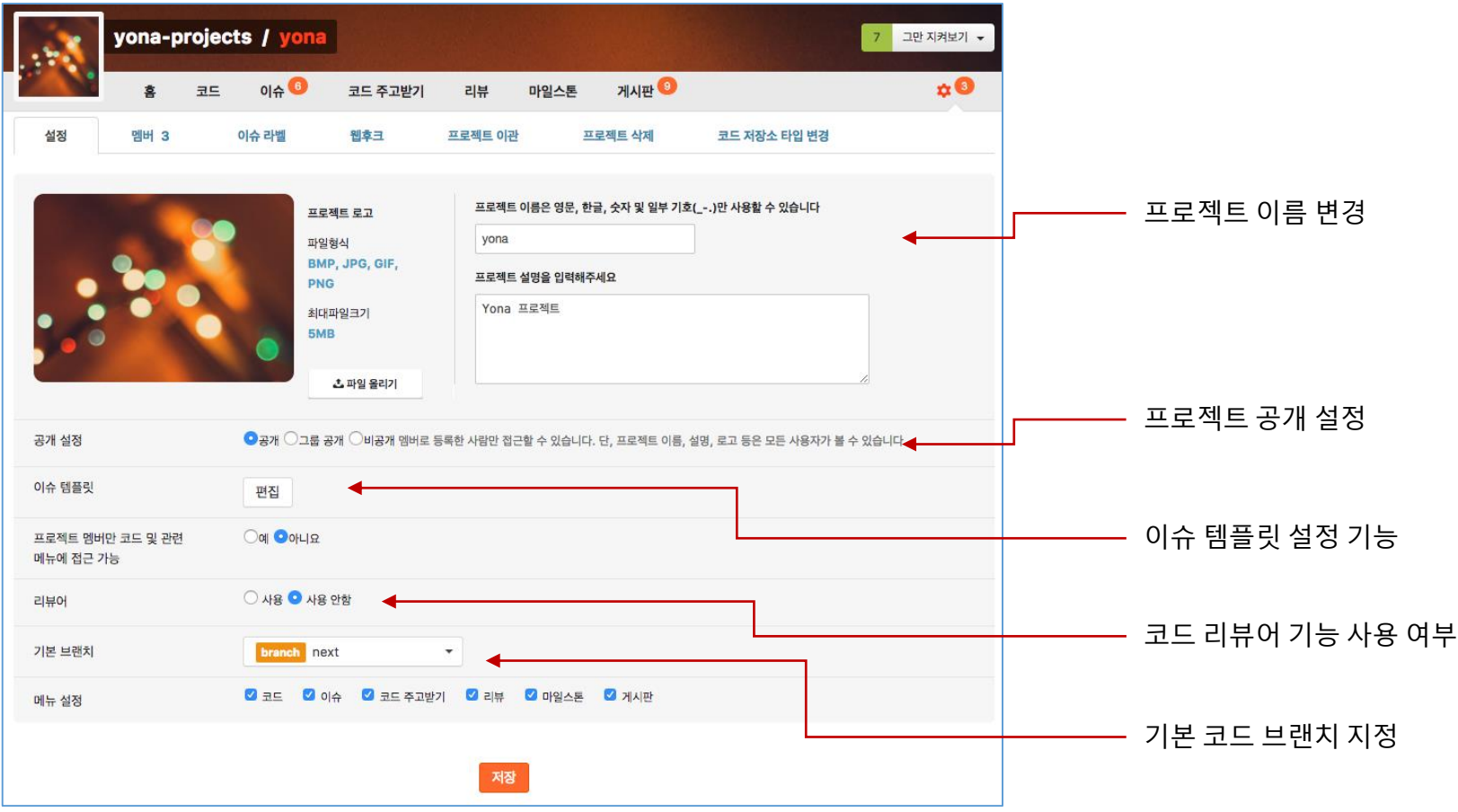

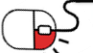

**5. 기능소개**

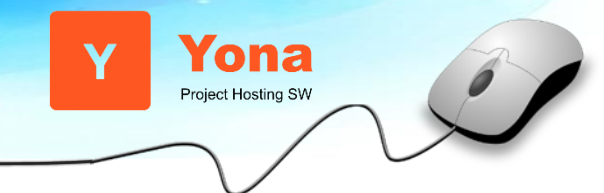

#### **5.10 프로젝트 설정 – 기본 설정(2/7)**

- 멤버 : 프로젝트 멤버를 추가 삭제하고 권한을 부여한다.

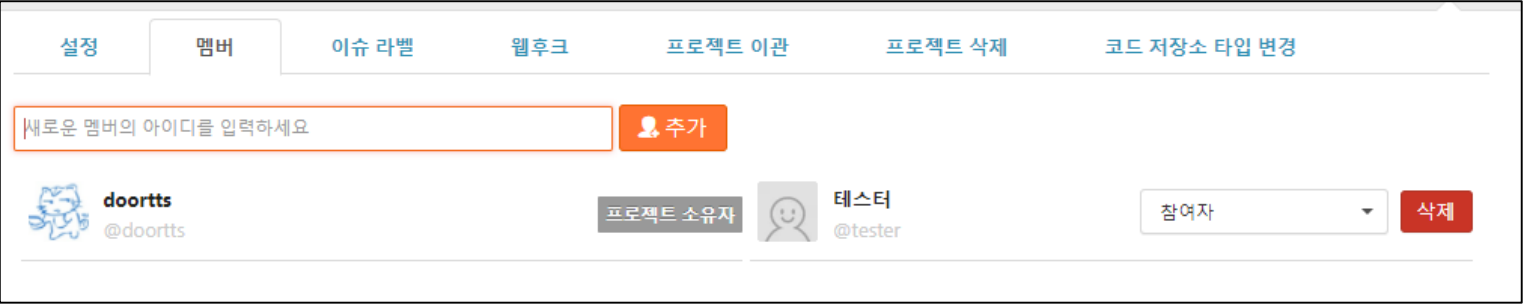

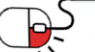

**5. 기능소개**

**5.10 프로젝트 설정 – 기본 설정(3/7)**

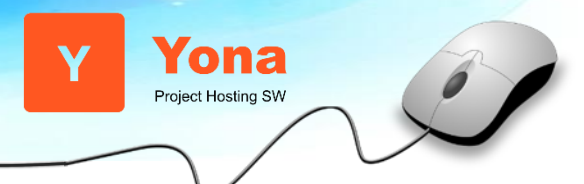

### - 이슈 라벨 : 라벨을 생성 수정한다.

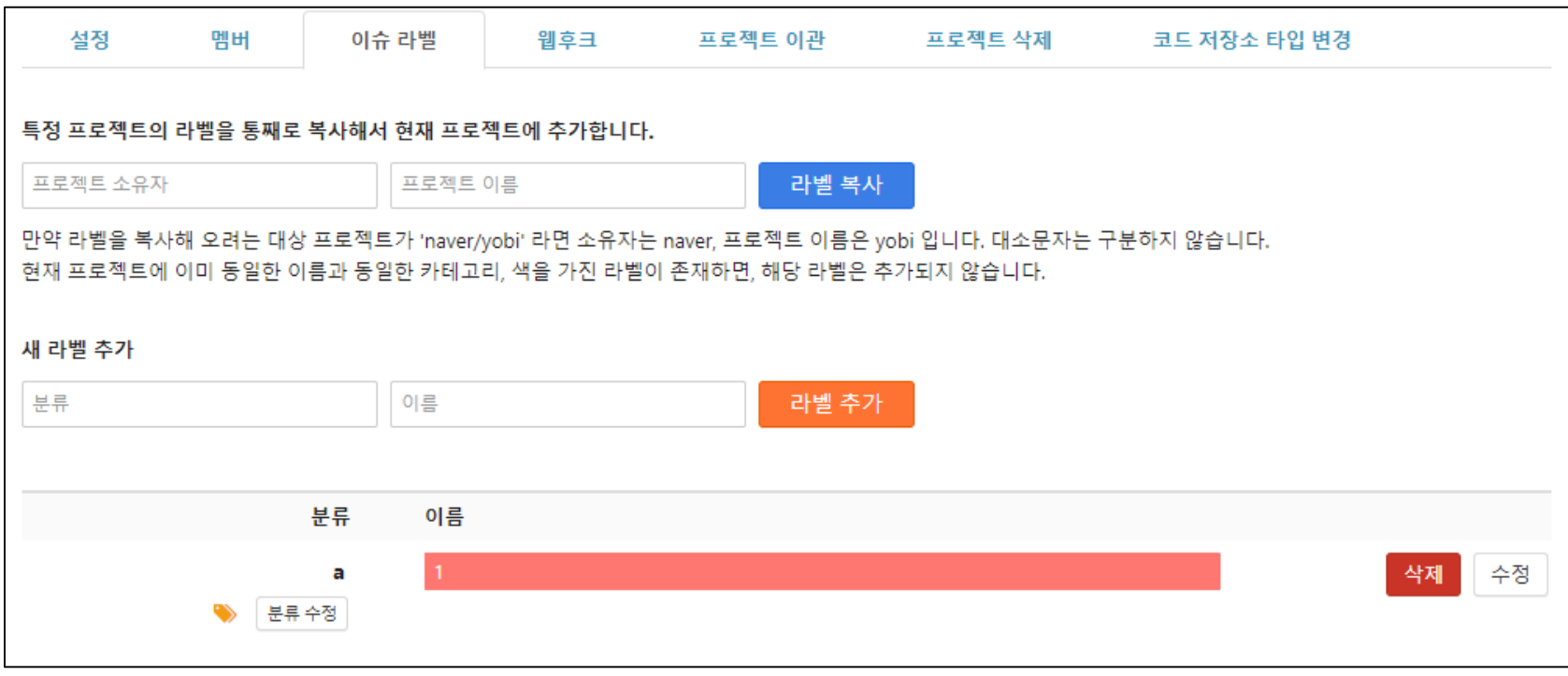

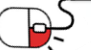

**5. 기능소개**

#### **5.10 프로젝트 설정 – 기본 설정(4/7)**

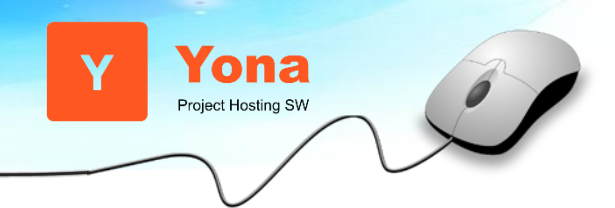

- 웹 후크(Web Hook) : 특정 이벤트 발생시 특정 동작을 실행할 수 있도록 Web Hook 지원

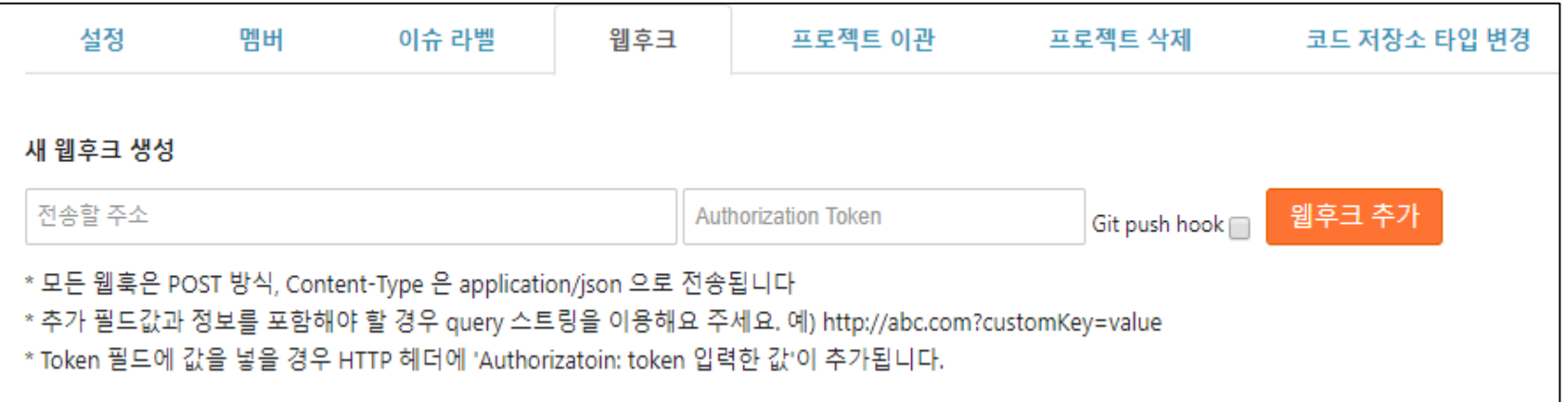

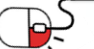

**5. 기능소개**

**5.10 프로젝트 설정 – 기본 설정(5/7)**

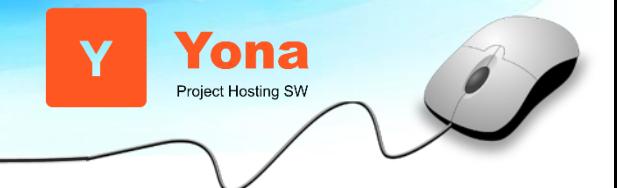

#### - 프로젝트 이관 : 특정 프로젝트의 소유권을 다른 유저나 그룹으로 넘긴다.

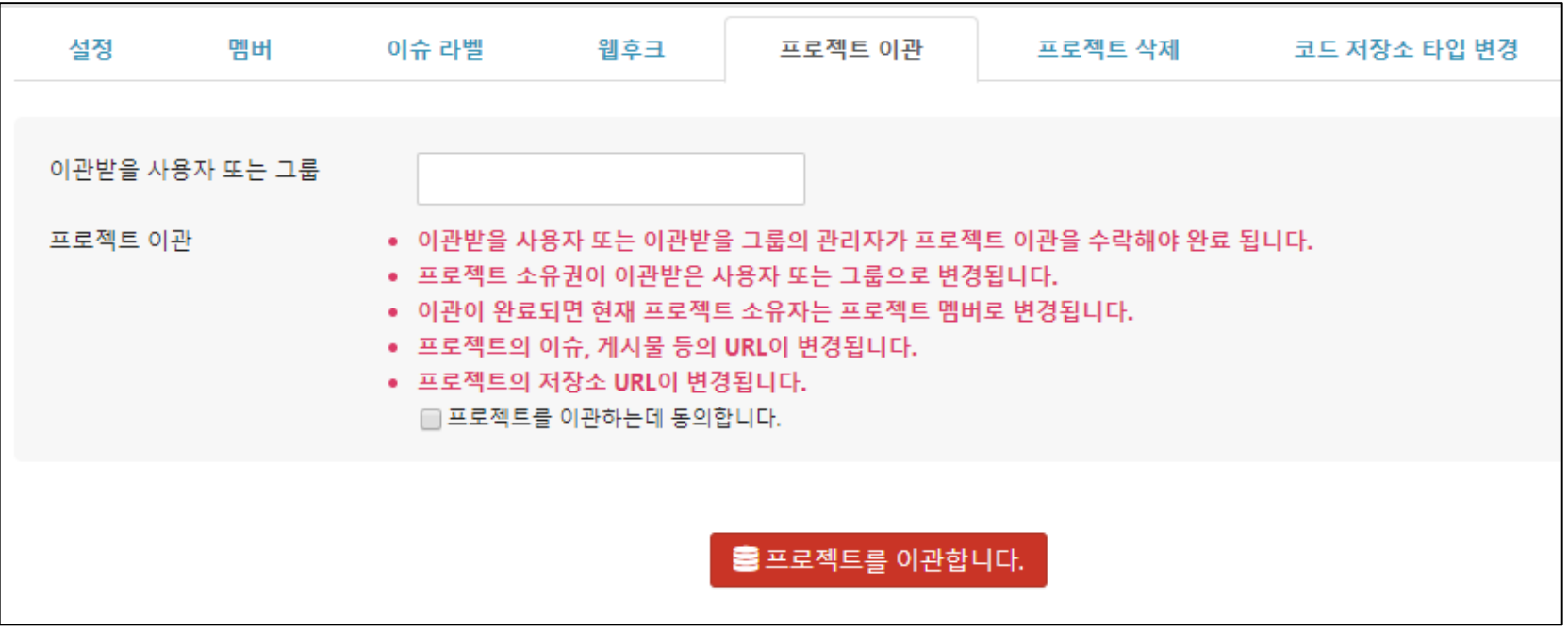

**5. 기능소개**

## **5.10 프로젝트 설정 – 기본 설정(6/7)**

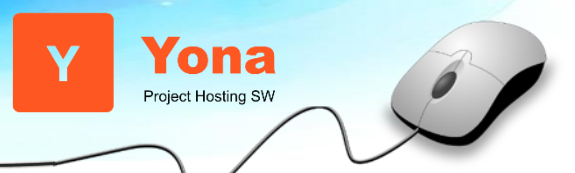

#### - 프로젝트 삭제

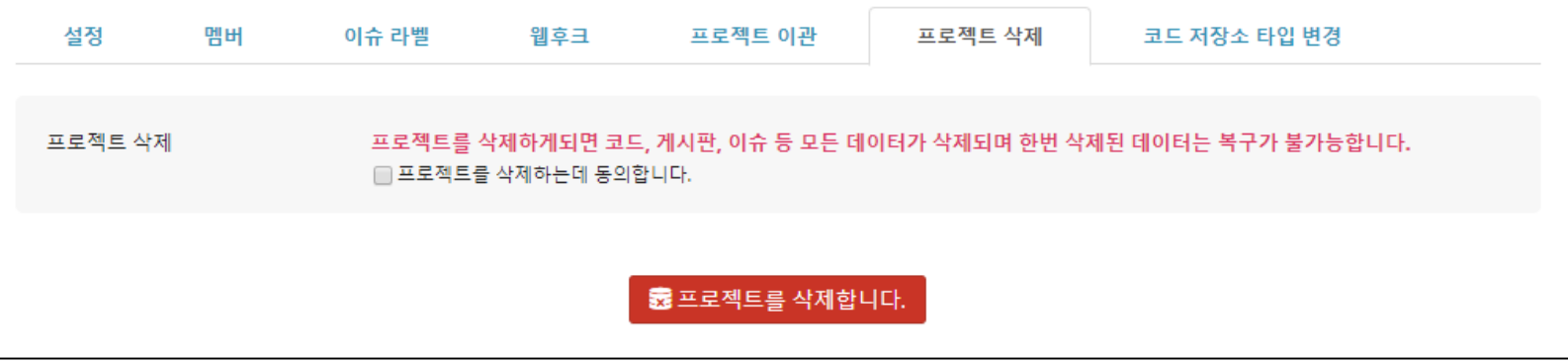

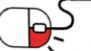

**5. 기능소개**

**5.10 프로젝트 설정 – 기본 설정(7/7)**

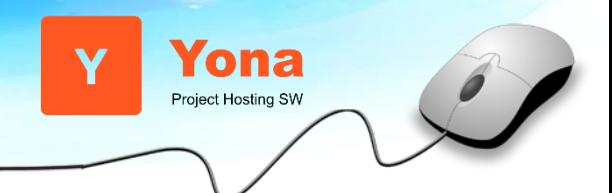

- 코드 저장소 타입 변경 : 프로젝트의 코드 저장소를 GIT 과 SVN으로 변경 가능하다.

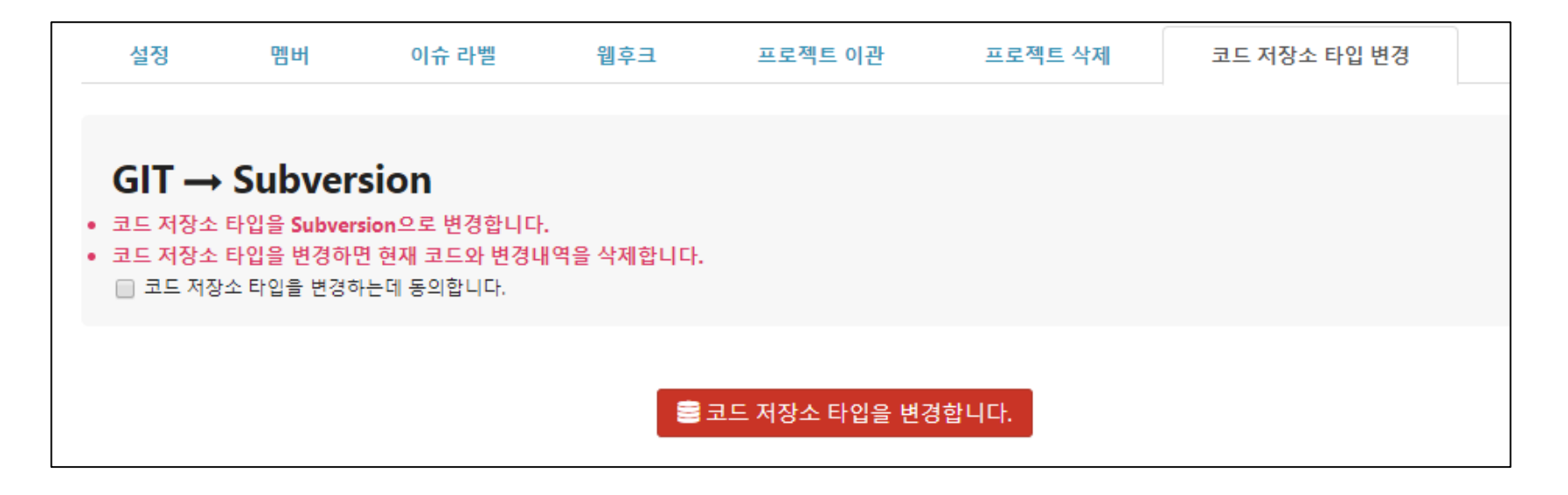

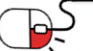

**5. 기능소개**

**5.11 전체 프로젝트/그룹 목록 보기**

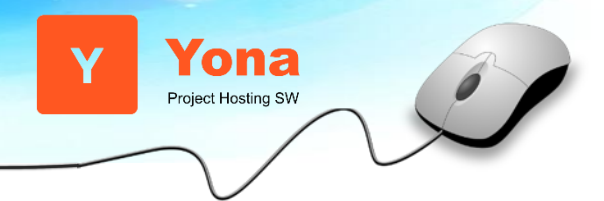

- 사이트내의 전체 공개 프로젝트 목록이나 그룹목록을 보는 것이 가능하다.

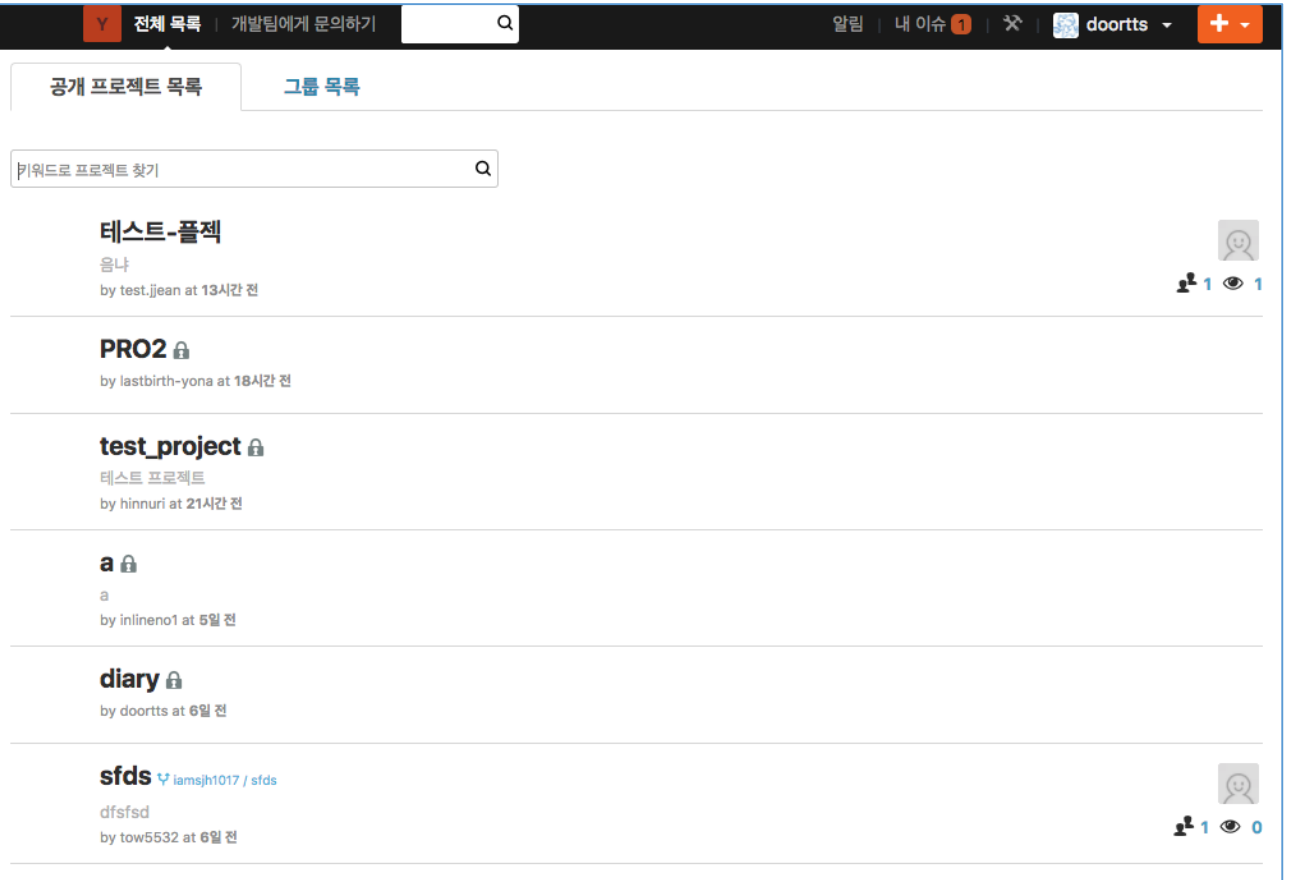

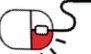

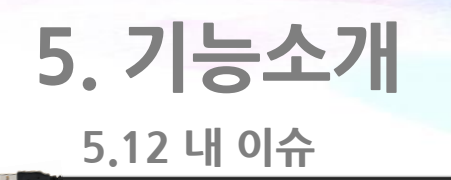

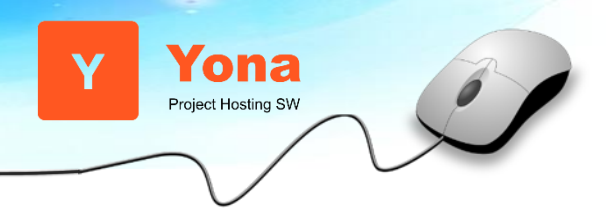

- "내 이슈" 메뉴에서는 여러 프로젝트에 걸쳐서 작성되거나 할당된 자신과 관련된 이슈들을 모아서 볼 수 있다.

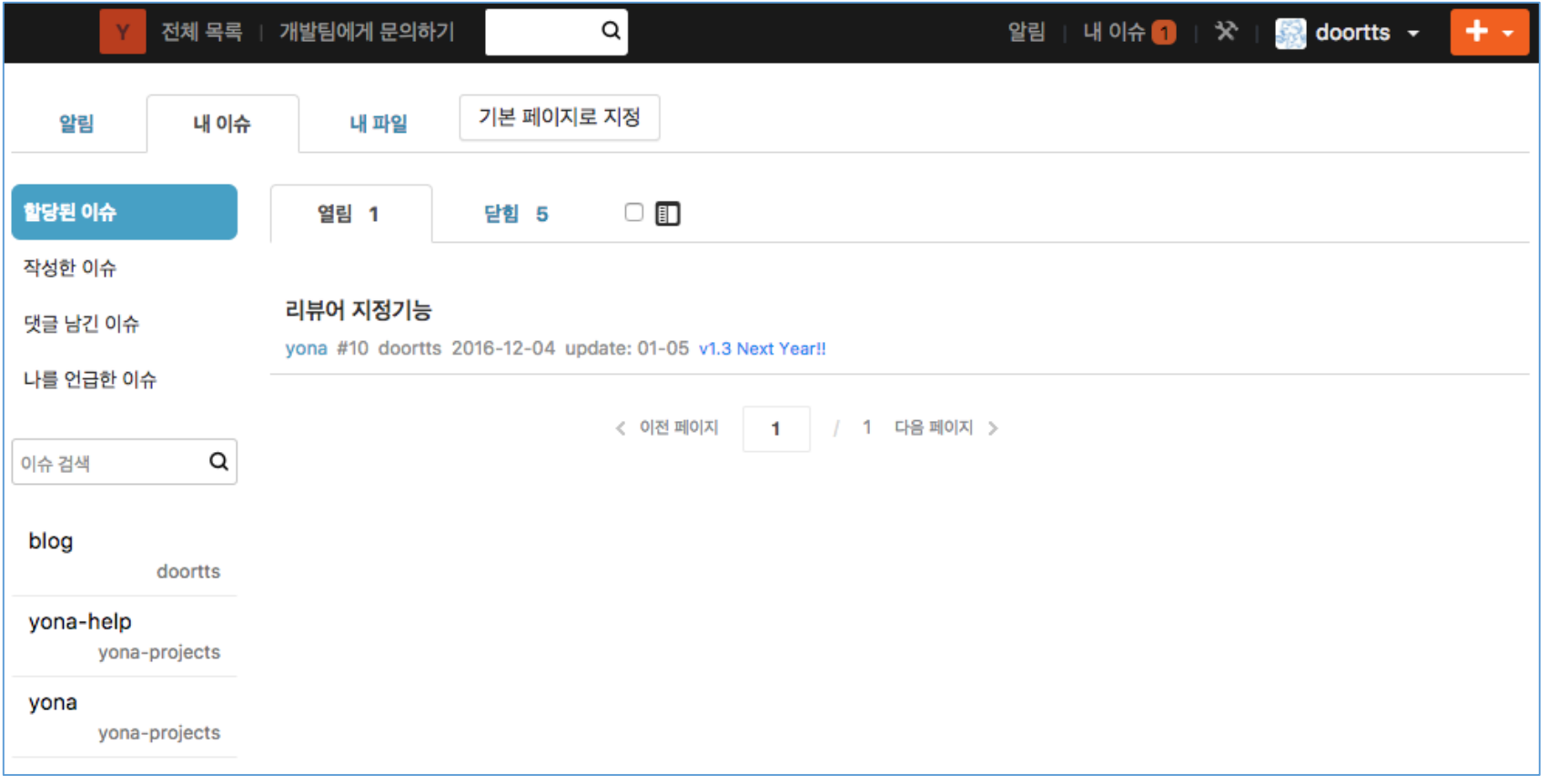

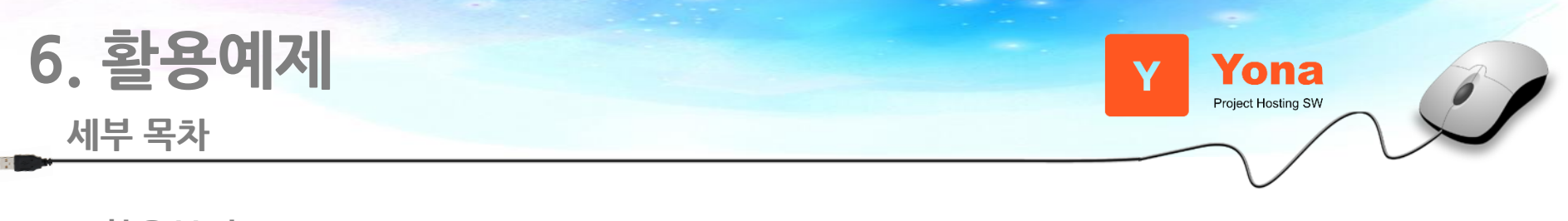

- **6.1 활용분야**
- **6.2 코드리뷰**

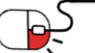

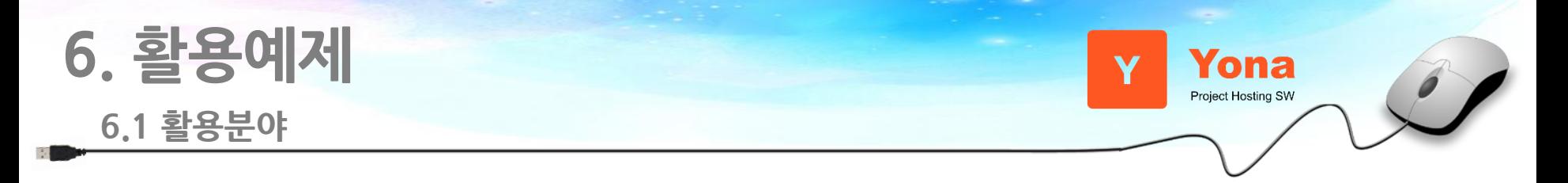

- 기본적으로 Yona는 다음과 같은 식으로 활용가능하다.

#### - 비공개망에서 사용

- Yona는 설치형으로 제공되고 설치 및 실행이 매우 간단하다.
- 따로 외부 공용망의 서비스를 사용하지 않아도 코드 저장소 기능과 이슈트래커 기능을 동시에 누를 수 있다.
- 개발을 위해 사용
	- Github이나 Gitlab 등과 유사하게 코드 저장소 기반으로 코드 주고받기(Pull Request)나 코드 리뷰 등의 기능을 제공하며 코드에 대한 권한도 다양하게 지원해주고 있다.
- 협업 업무를 위해 사용
	- Yona는 프로젝트 설정에서 불필요한 메뉴를 감출 수 있다.
	- 개발업무가 아니더라도 함께 진행해야 하는 업무들은 Yona로 충분히 처리 가능하다.
- SW 교육용으로 활용
	- 학교나 학원 등에서 SW 교육을 할 때 학생들이 작업한 코드를 보관하거나 선생님이 코멘트를 남기고 숙제를 내고 받기에도 편하게 구성되어 있다.
- 다같이 볼 수 있는 공유 프로젝트/조직내 모임,행사 관리
	- 자유 게시판이나 정보 공유, 기술공유 같은 목적으로 특정 그룹하위에 share 등을 프로젝트를 운영하는 경우도 많다.
	- 댓글로 의견을 남기기도 하고 좋다는 뜻으로 공감버튼을 눌러셔 의사를 표현하기도 한다.
	- 특정 모임 참여도 이렇게 이슈로 올리고 공감을 누른 사람들에게 안내 메일을 보내는 식으로 모임을 운영한다

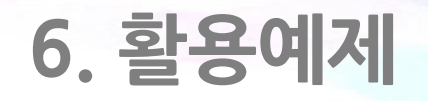

**6.2 코드리뷰(1/7)**

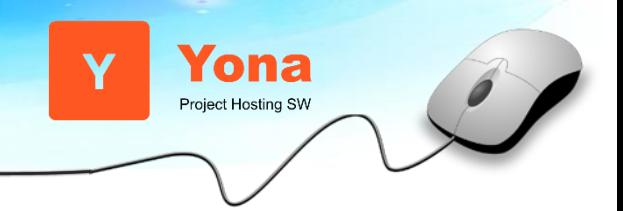

- Yona는 코드 주고 받기를 통해 새로 작성된 코드를 리뷰 후 병헙(merge)하는 것이 가능하다.
- 이 것을 코드리뷰 라고 부른다.
- 코드 리뷰를 진행한기 위해서는 우선 작업한 코드를 Yona의 작업 프로젝트로 push 한다.

git push -f http://sw.chae@127.0.0.1:9000/yona/yona-avatar-updater master Total  $\theta$  (delta  $\theta$ ), reused  $\theta$  (delta  $\theta$ ) remote: Updating references: 100% (1/1) To http://127.0.0.1:9000/yona/yona-avatar-updater + 84f4c31...08e0fcf master -> master (forced update)

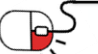

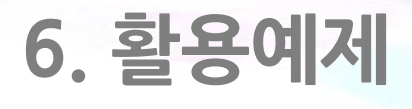

**6.2 코드리뷰(2/7)**

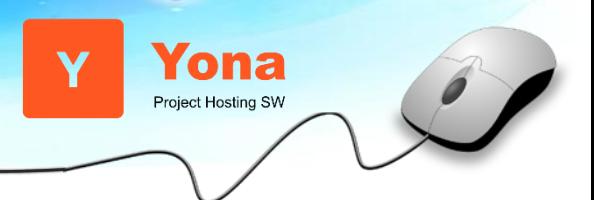

### - 프로젝트 메뉴 중 "코드 주고 받기" 메뉴를 선택 한 다음 "새 코드 보내기"를 클릭한다.

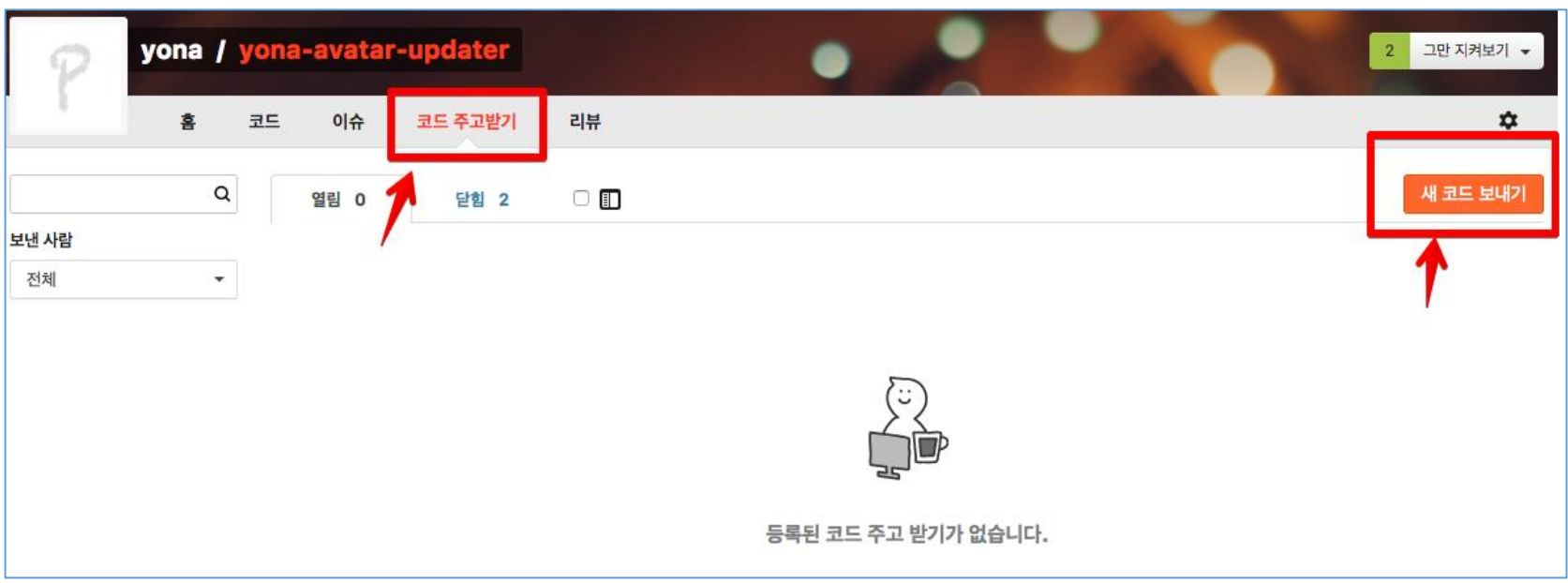

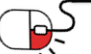

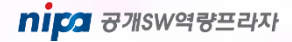

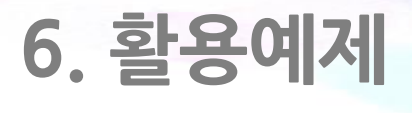

**6.2 코드리뷰(3/7)**

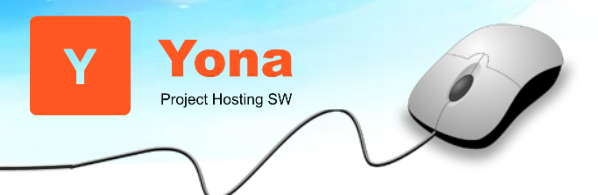

- 프로젝트 메뉴 중 "코드 주고 받기" 메뉴를 선택 한 다음 "새 코드 보내기"를 클릭한다.

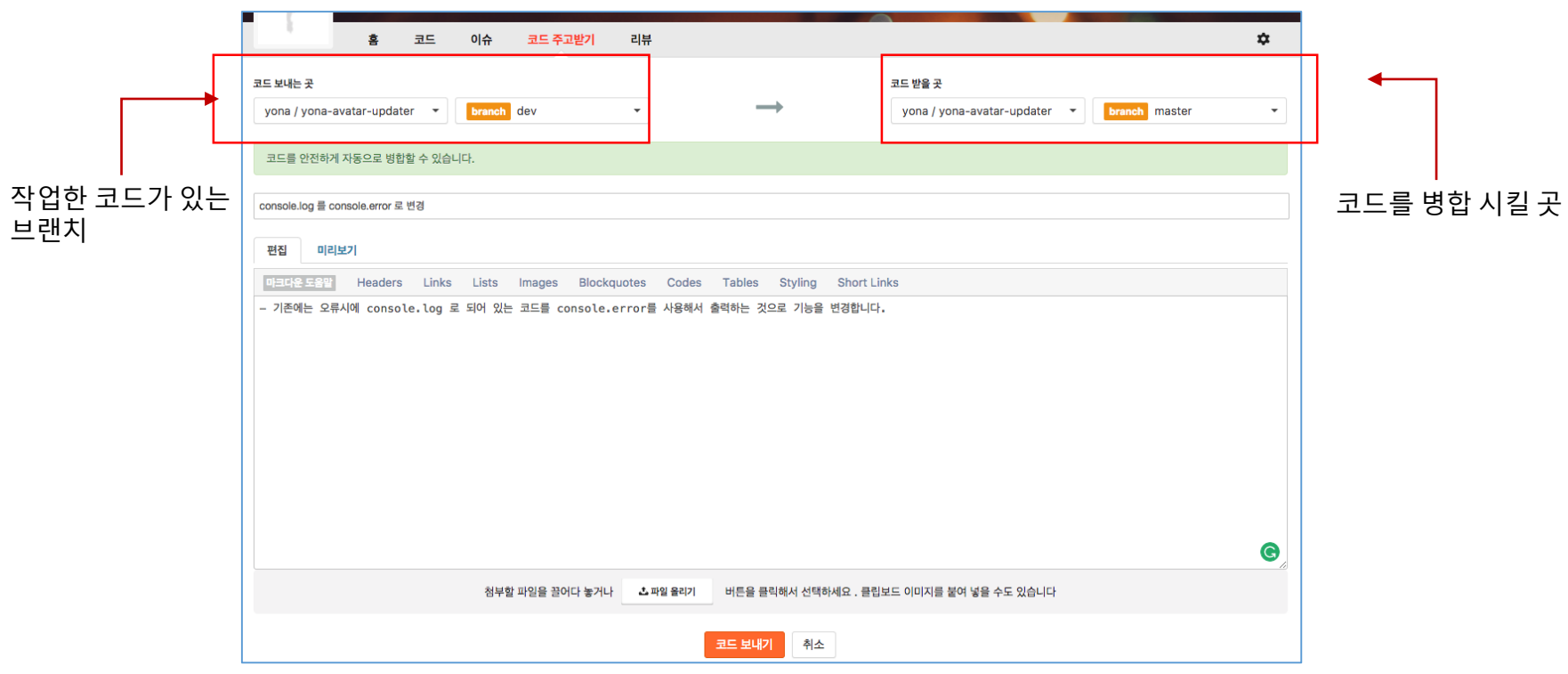

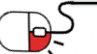

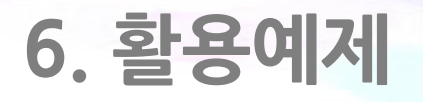

**6.2 코드리뷰(4/7)**

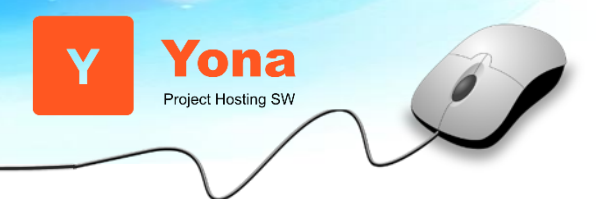

- 내용을 저장하면 Yona 서버가 정상적으로 머지가 가능한지 확인한다.

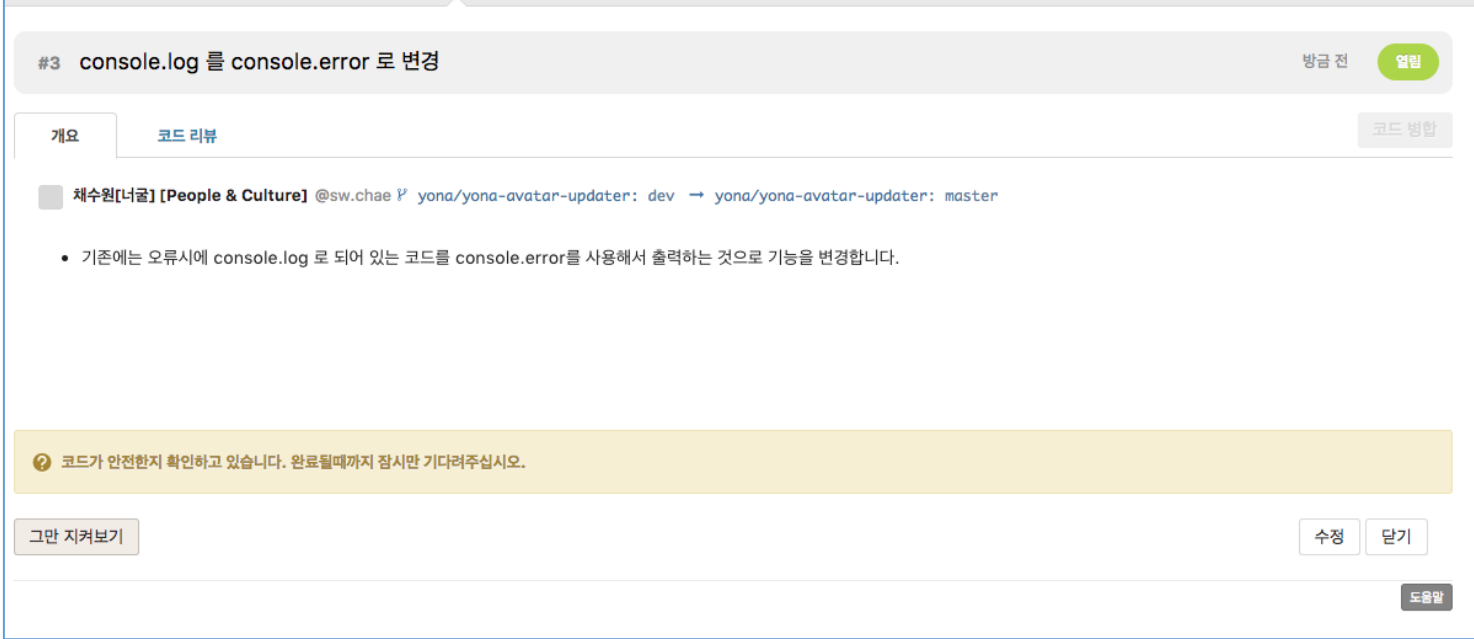

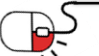

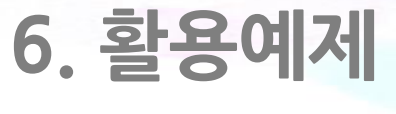

**6.2 코드리뷰(5/7)**

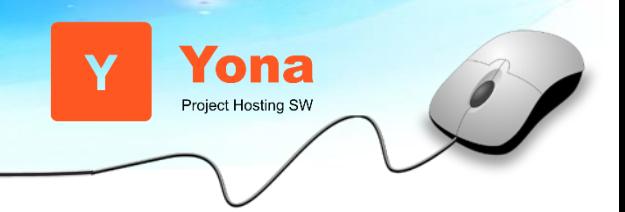

- 이제 새로운 코드 주고 받기 목록이 표시되며 코드가 병합(Merge)가능한지 알려준다.

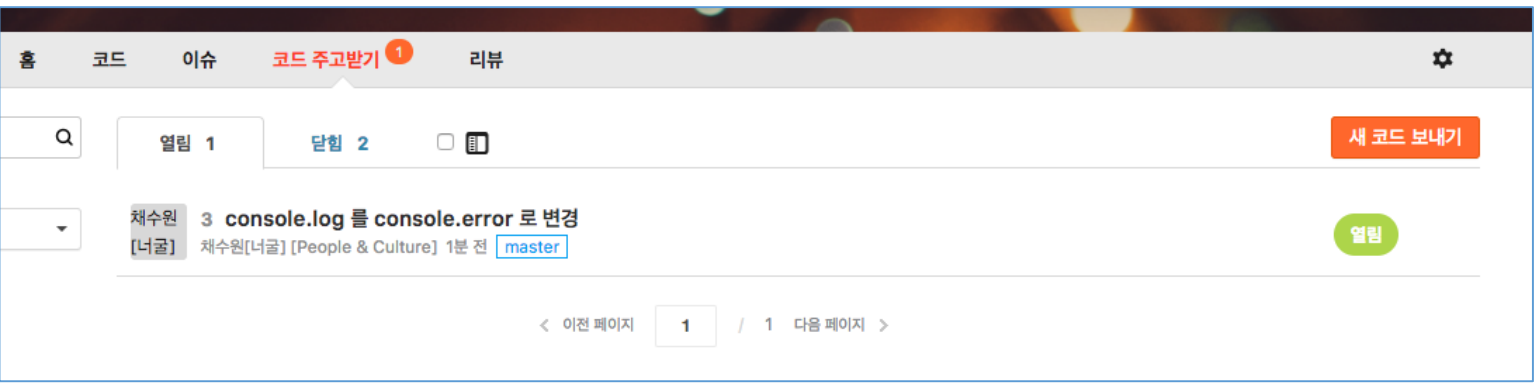

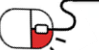

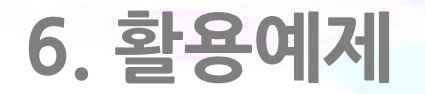

**6.2 코드리뷰(6/7)**

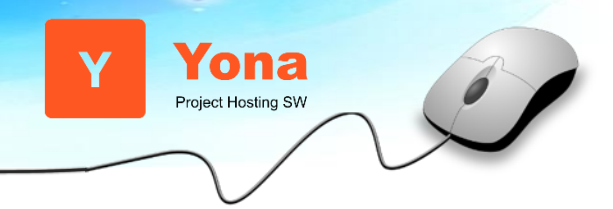

- 프로젝트 멤버들은 새로 작성되어 병합요청이 들어온 코드를 보고 필요시 코멘트를 남긴다.

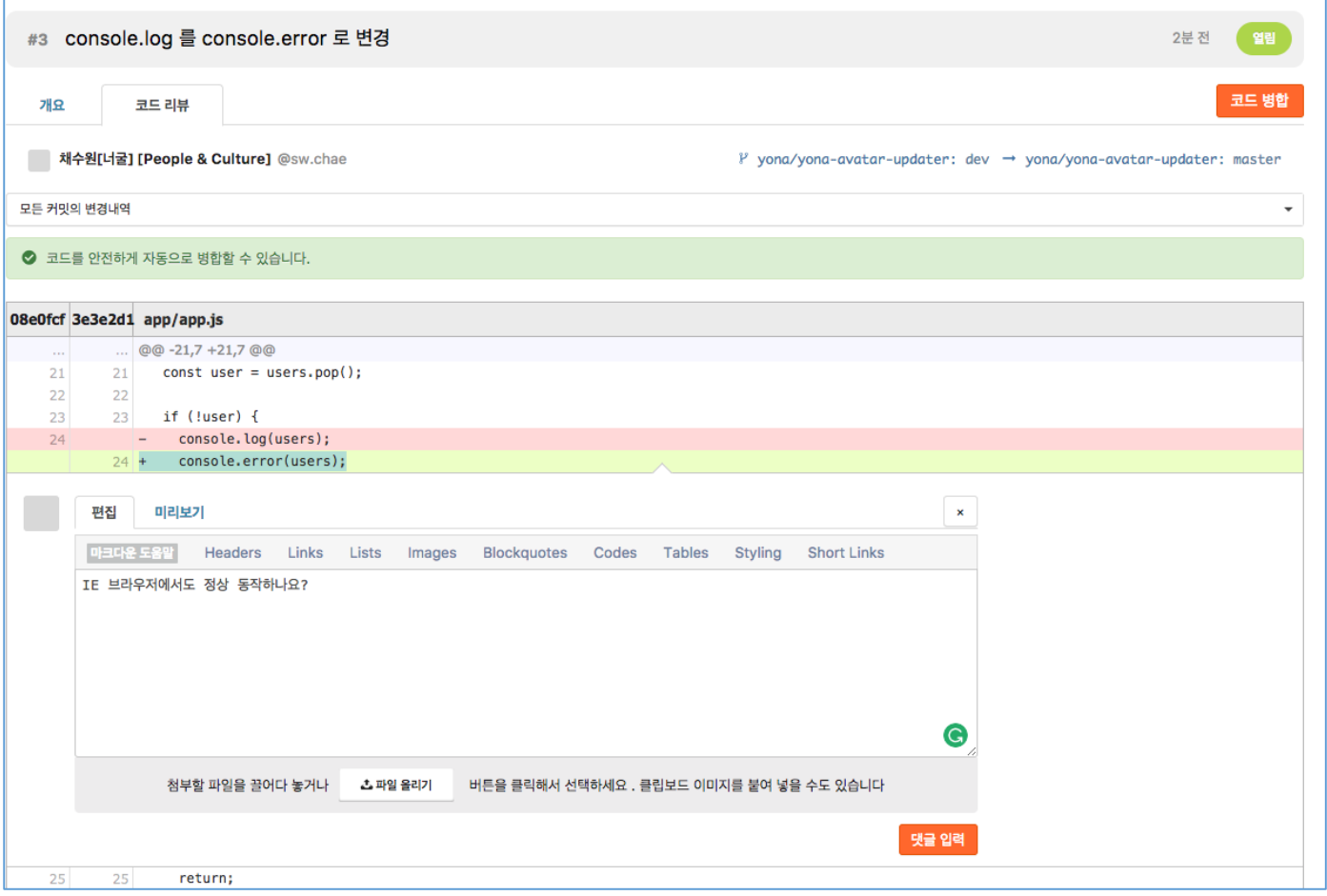

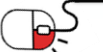

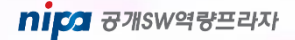

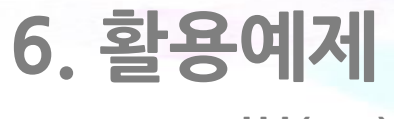

**6.2 코드리뷰(7/7)**

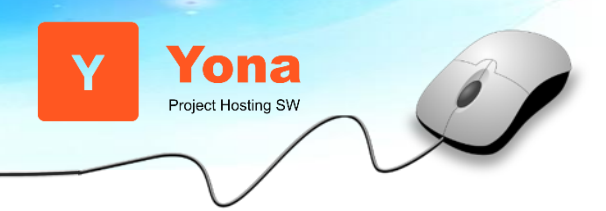

- 리뷰가 다 끝나면 "코드 병합" 버튼을 눌러서 코드가 기본 브랜치로 합류 할 수 있게 한다.

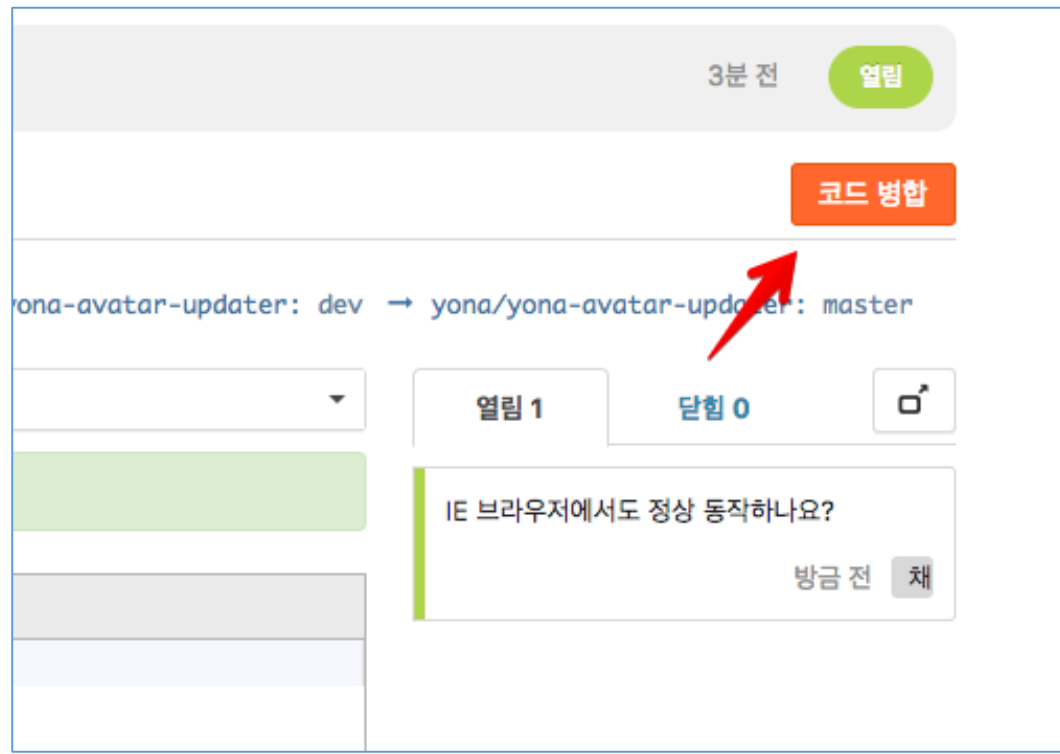

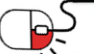

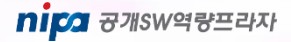

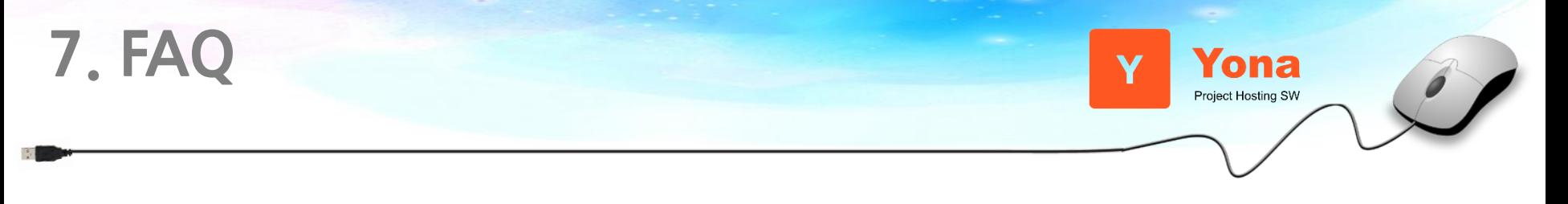

# **Q 요나는 뭐하는 SW인가요?**

Yona는 사람들이 효율적으로 함께 일을 할 수 있도록 도와주는 설치형 SW로 프로 젝트 호스팅 SW라고 불립니다.여기에서의 '프로젝트'란 초창기에는 'SW개발 프로 젝트'를 의미했었습니다. 하지만 시간이 지나고 기능이 추가되고 사람들이 좀 더 보 편적으로 사용하게되면서 꼭 SW개발이 아니라 일상적인 업무나 TF(Task Force) 또 는 개인적인 노트등으로 활용범위가 늘어나게 되었고 현재는 주제나 목적을 가지고 일을 하는 단위로써의 좀 더 일반적인 의미의 '프로젝트'를 의미하게 되었습니다.

# **Q Yona의 Software 라이선스는 어떻게 되나요?**

**A**

&

**A**

 $\mathbf{g}$ 

Yona는 기본적으로 Apahce2 라이선스를 준수하며 Yona를 사용하는 조직이 그 자체를 상용화해서 판매해도 문제가 없을 정도로 사용 라이브러리 및 설치 사용 시의 라이선스 관리에 주의를 기울이고 있습니다.

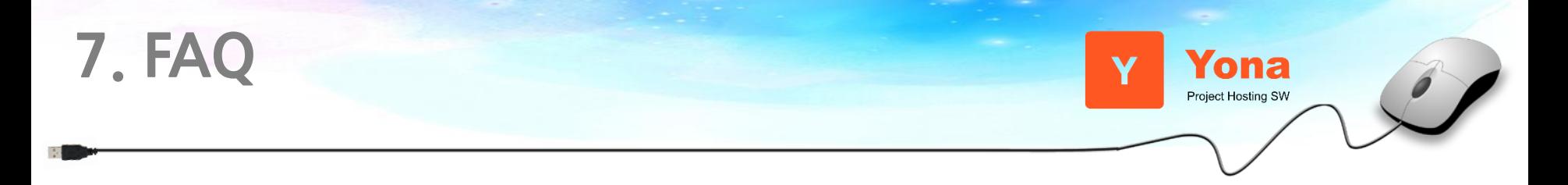

# **Q Yona를 사용하게 되면 어떤 점이 좋아지나요?**

**A** 개발조직/비개발조직 간의 진정한 협업을 증진시킬 수 있습니다 세상엔 다양한 도 구들이 있지만, 개발팀 위주의 기능으로 만들어져 있거나 혹은 비 개발자/스텝들만 이 사용할 수 있는 제품이 대다수입니다. 코드를 참조해서 이야기하고, 디자인 시안 을 같이 보고, 만들어진 HTML/CSS 파일을 별도의 서버 없이 바로 보며 함께 이야기 할 수 있는 도구는 거의 없습니다.

Yona는 기획자부터 시작해서 코드를 커밋하는 개발자까지 한 플랫폼에서 서로 공 간을 오가며 막힘없이 같이 일할 수 있는 SW입니다. 결과적으로 팀 업무 및 회사의 업무 생산성이 높아지며 정보의 생성, 축적, 공유가 훨씬 좋아집니다.

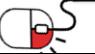

&

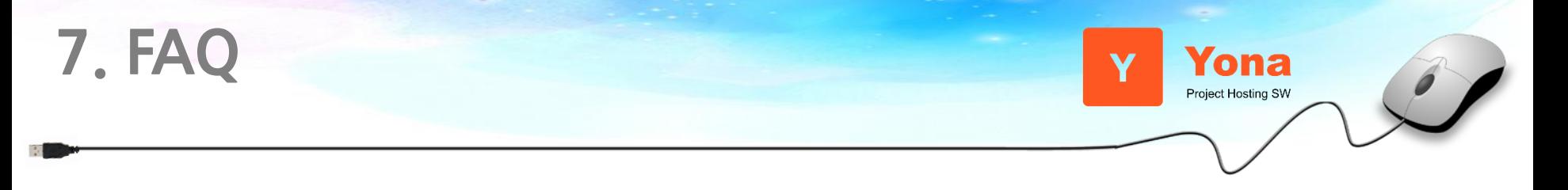

# **Q 설치형 팀 Software를 사용하면 더 좋은가요?**

**A** Yona는 설치형 Software입니다. 설치형 팀 공용 Software 를 사용하면 운영에 대한 부담이 있지만 Yona는 운영에 큰 부담이 없도록 만들어져 있어서 운영비용이 크게 들지 않습니다. 설치형 Software를 사용하면 몇 가지 부분에서 눈에띄는 장점을 가 지게 됩니다. 우선 모든 데이터/업로드된 파일/소스코드 등에 대한 완전한 소유 및 접근이 가능합니다.

또한 Yona는 설치형으로 제공되 때문에 필요한 만큼 보완수준을 높이거나 낮출 수 있으며 데이터 및 자료에 대한 확실한 보호 및 원하는 형태로의 모든 접근이 가능 합니다. 그리고, 외부 서비스의 정책 변경, 종료 등 다양한 의도치 않은 상황에 Yona 사용조직은 충격을 받지 않게 됩니다. 이 부분은 팀의 중요 자산인 이슈를 기록 관리하는데 있어 매우 중요한 점입니다.

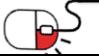

 $\mathbf{g}$ 

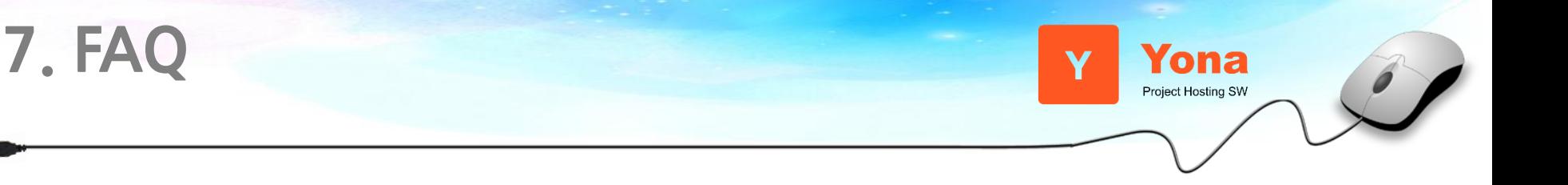

# **Q 현재 Yona를 실제로 사용하는 곳은 어느 정도 되나요?**

Yona 는 엔터프라이즈 레벨의 실적용 사례 기반 SW입니다. Yona의 전신인 Yobi는 이미 '네이버'내부에서 수천 명이 수천 개의 프로젝트를, 수년간 매일같이 실제 제품, 서비스를 만드는 데에 사용해 왔습니다. 또한, 비 개발팀/Staff 조직 등 다양한 조직 에서도 진입장벽 없이 사용될 수 있게 구성되어 있으며 메일로 진행하던 업무를 이 슈 기반으로 변경하는 등 전반적인 업무스타일에 변화를 가져올만큼 쉽게 강력하게 사용되고 있습니다.

현재 약 40% 가량의 프로젝트는 code가 존재하지 않는 공동 업무 진행을 위해 만 들어진 이슈 트래킹 프로젝트입니다. TF, 문서저장소, 스터디, 개인 학습정리용 등등 사용이 쉽고 강력해서 많은 팀들이 코드 없는 프로젝트로 불필요한 메뉴를 감추고 사용하고 있습니다. 현재 약 백여개의 사이트에서 운영/사용되고 있습니다.

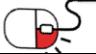

**A**

 $\mathbf{k}$ 

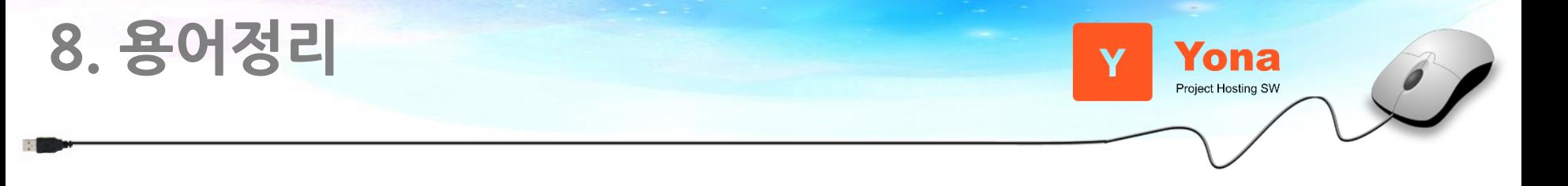

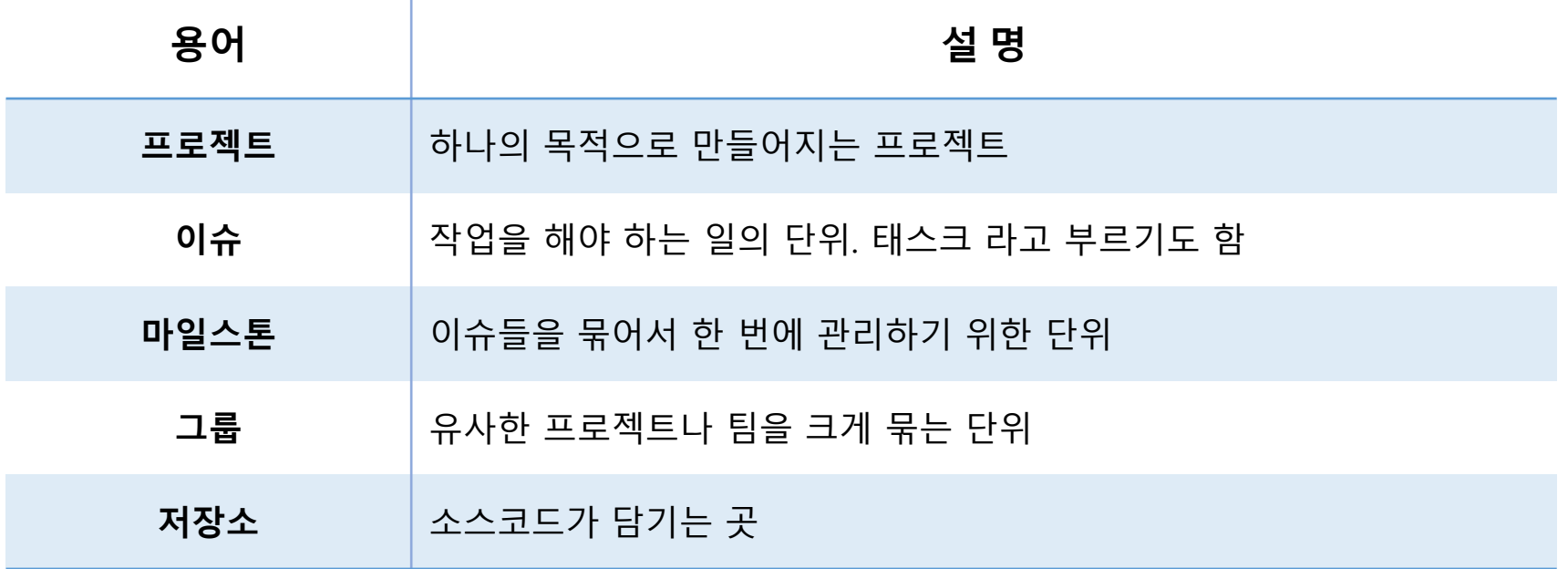

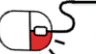

# **Open Source Software Installation & Application Guide**

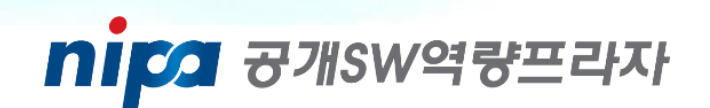

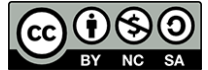

이 저작물은 크리에이티브 커먼즈 [저작자표시 – 비영리 – 동일조건 변경허락 2.0 대한민국 라이선스]에 따라 이용하실 수 있습니다.